05/16/2016 Phase 1, Issue 1

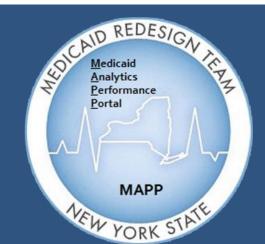

Medicaid Analytics Performance Portal Health Home Tracking System

# MAPP HHTS TRAINING UPDATES

# Welcome

Welcome to the MAPP Health Home Tracking System (HHTS) Training Updates Newsletter. This document serves as an addendum to the Phase 1 Training Materials and focuses on system functionality workarounds, general training updates, and helpful tips to assist the end-user with completing certain tasks within the system. Topics within this document fall under one of the following categories:

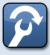

Workaround - a temporary solution to help the end-user complete a task within the MAPP HHTS

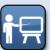

**Training Updates** - additional information that will help the end-user understand the functions and capabilities of the MAPP HHTS

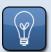

Helpful Tips - practical hints that will help provide a user-friendly experience within the HHTS

# Inside This Issue

#### Workarounds

| Providers & Program Names in MAPP HHTS                               | Pages 3-4 |
|----------------------------------------------------------------------|-----------|
| Manually Withdrawing a Consent when an Enrollment Segment is Deleted | Page 5    |
| End Health Home Assignment Question                                  | Page 6    |
| CMA Creates, Modifies, or Pends a Segment (Without Auto-Approval)    | Page 7-10 |

#### **Training Updates**

Indicating a Core Billable Service in the HML Billing Assessment

Page 11

# Inside This Issue (Continued)

### Training Updates (Continued)

| Creating an Enrollment/Transfer when No Relationship Exists between the Health Home & CMA | Pages 12   |
|-------------------------------------------------------------------------------------------|------------|
| Assignment Change History                                                                 | Page 13    |
| Viewing the Segment History within the Segments Tab                                       | Page 14-15 |
| Hiatus Status for Outreach Segments                                                       | Page 16-19 |
| Identifying a "Hiatus" Outreach Segment in the Enrollment Download File                   | Page 20-21 |
| Modifying a "Pended" Segment                                                              | Page 22    |
| Provider Relationship – Effective Date Verification                                       | Page 23    |
|                                                                                           |            |

#### **Helpful Tips**

| Identifying Managed Care Members within the Member CIN Search                      | Page 24 |
|------------------------------------------------------------------------------------|---------|
| Group by CIN and Action when uploading the Tracking File                           | Page 25 |
| Helpful Link to Navigate from the Health Home Program Back to the Member Home Page | Page 26 |
| Compatibility Settings in Internet Explorer                                        | Page 26 |
| Using the Print Icon                                                               | Page 27 |
| Location of Performance Dashboards                                                 | Page 27 |
| Test Your Knowledge                                                                | Page 28 |

\*Disclaimer: Any organization featured in the MAPP HHTS Newsletter is for example only.

05/16/2016 Phase 1, Issue 1

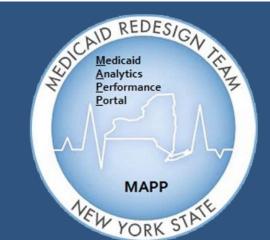

Medicaid Analytics Performance Portal Health Home Tracking System

# MAPP HHTS TRAINING UPDATES

## Providers & Program Names in MAPP HTTS

P

Workaround: 04/20/2016 (Go-live) What is Impacted?: Any screen where Provider Names are displayed Roles Impacted: All MAPP HHTS users

The **Provider Name** that is displayed within the MAPP HHTS screens is the name that is associated with the Provider's MMIS Provider ID, which comes from the NYS Medicaid's Medicaid Data Warehouse (MDW). The Provider Name can be found in a variety of screens, such as the filters within My Assignments and My Members, within columns when viewing search results, or when selecting Health Home or CMAs from a drop-down menu. End-users may not be familiar with an Organization's Provider Name but are more familiar with the entity's Program Name For example the MCP Program Name *"Fidelis Care NY"* may be familiar to end-users, but in MAPP HHTS, it is called *"NYS Catholic Health Plan Inc."* since this is the Provider Name (continued pg. 4).

| My Assignments ×                                                                                                    |                                                                                                  |                                          |                            | New Hea                                   | th Home                                          |                                                                              |                                                |                                                |          |
|----------------------------------------------------------------------------------------------------|--------------------------------------------------------------------------------------------------|------------------------------------------|----------------------------|-------------------------------------------|--------------------------------------------------|------------------------------------------------------------------------------|------------------------------------------------|------------------------------------------------|----------|
| Assignments                                                                                                    |                                                                                                  |                                          |                            |                                           |                                                  |                                                                              |                                                |                                                | _        |
| · ·                                                                                                    |                                                                                                  |                                          |                            | Provider                                  | Entities                                         | L                                                                            | Drop-o                                         | lown Menu                                      | IS       |
| V 02194003 - NY PRESBY SYS SELEC                                                                                                    | igned to your organizatio                                                                        | ✓ Health Ho                              | 2                          | HUTHER<br>INSTITUT<br>JACOBI N<br>LAKE SH | -DOYLE ME<br>TE FOR FAI<br>MEDICAL C<br>ORE BEHA | ARE COALI<br>EM INSTITU<br>MILY HLTH<br>ENTER - 00<br>VIORAL HL<br>ASSETT HO | TE - 0095<br>- 0090370<br>246048<br>TH IN - 03 | 0<br>3005323                                   |          |
| ♥ 01421250 - NYS CATHOLIC HEALTH           ♥ 01751046 - NYS CATHOLIC HEALTH           ♥ 02933315 - NYS CATHOLIC HEALTH           ♥ 03581413 - PRIME HEALTH CHOICE           <                                                                                                    | H PLAN INC - 01751046<br>H PLANS INC LPFHP - 02                                                  |                                          |                            | MONTEF                                    | IORE MED                                         |                                                                              | - AIDS COMM                                    | 0400<br>MUNITY RESOURCE<br>ICIL OF NENY AI - 0 |          |
| Image: Construction of the second second | H PLAN INC - 01751046<br>H PLANS INC LPFHP - 02                                                  | 2933                                     |                            | Columns                                   |                                                  | 01272031                                                                     | - AIDS COMM                                    | MUNITY RESOURCE                                | )1429318 |
| O1751046 - NYS CATHOLIC HEALTH     O2933315 - NYS CATHOLIC HEALTH     O3581413 - PRIME HEALTH CHOICE     (                                                                                                    | H PLAN INC - 01751046<br>H PLANS INC LPFHP - 02<br>E LLC - 03581413                              | 2933 • • • • • • • • • • • • • • • • • • | ounty Managed<br>Care Plan |                                           | Care<br>Management<br>Agency                     | 01272031                                                                     | - AIDS COMM                                    | MUNITY RESOURCE                                |          |
| Image: Construction of the second second | H PLAN INC - 01751046<br>H PLANS INC LPFHP - 02<br>E LLC - 03581413<br>Search Results (Number of | of Items: 2)                             |                            | Columns<br>Health Home                    | Care<br>Management                               | ♥ 01272031<br>♥ 01429318<br>∢                                                | - AIDS COMN<br>- AIDS COUN                     | MUNITY RESOURCE                                | 01429318 |

### Providers & Program Names in MAPP HTTS (Continued)

To help end-users with Provider Names they may not be familiar with, a *"Provider vs Program Names Crosswalk"* (Excel format) has been created. This Crosswalk contains over 400 Provider Names with their corresponding MCP, Health Home or CMA Program Name. The example below shows the Health Home Provider "JACOBI MEDICAL CENTER 00246048" within the search results. The Crosswalk is used to determine that the equivalent Program Name is "New York City Health and Hospitals Corporation". The Crosswalk is located in the pre and post go-live locations listed below. A future release of the system will update most screens and downloads to display the Program Name instead of the MMIS ID.

| New York State He          | alth Homes       | Health Home Wor | ker               |                                               |                                           |                                | Welcome Karen Lily | /       | Preferences Lo | g out 🛛 🕜 👻 🗾 🏵  |
|----------------------------|------------------|-----------------|-------------------|-----------------------------------------------|-------------------------------------------|--------------------------------|--------------------|---------|----------------|------------------|
| Home Referral              | s and Members    | Inbox           | Performance Dashb | oards                                         |                                           |                                |                    |         |                |                  |
| My Assignment              | nts ×            |                 |                   |                                               |                                           |                                |                    |         |                |                  |
| My Assignme                | nts              |                 |                   |                                               |                                           |                                |                    |         |                |                  |
|                            |                  |                 |                   |                                               |                                           |                                |                    |         |                | 🗘 昌 🕐            |
|                            |                  |                 |                   |                                               |                                           |                                |                    |         |                | * required field |
| Assignment<br>MCP Assignme | Information      |                 |                   |                                               |                                           |                                |                    |         |                | <b>•</b>         |
| MCP Assignme<br>Status     | nt               | ~               | Assignment Sou    | irce                                          | ~                                         | Created By                     |                    |         |                |                  |
| HH Assignmen               | t Status         | ~               | Min Created Dat   | ie 📃                                          | <b>I</b>                                  | Suggested Alt HH<br>Assignment |                    | ~       |                |                  |
| CMA Assignme<br>Status     | nt               | ~               | Max Created Da    | te                                            |                                           | Assignment                     |                    |         |                |                  |
|                            |                  |                 | Search            | Reset                                         | ign HH                                    | Assign CMA                     | Recommend HH       | End     |                |                  |
|                            |                  |                 |                   |                                               |                                           |                                |                    |         |                |                  |
| Search Resu                | ts (Number o     | f Items: 1)     |                   |                                               |                                           |                                |                    |         |                |                  |
|                            |                  |                 |                   | Managed Care                                  |                                           | Care                           |                    |         |                | Pending          |
| 🗖 Mei                      | nber             | HARP            | County            | Plan                                          | Health Home                               | e Management<br>Agency         | Record Type        | Status  | Created Date   | Referral         |
|                            | i Elm -<br>3296X | No              | NEW YORK CITY     | NYS CATHOLIC<br>HEALTH PLAN<br>INC - 01751046 | JACOBI<br>MEDICAL<br>CENTER -<br>00246048 |                                | Assignment         | Pending | 3/31/2015      | No               |
|                            |                  |                 |                   |                                               |                                           |                                |                    |         |                |                  |

### Crosswalk

| PRC         | OVIDER NAMES IN MAPP HHTS       | PROGRAM NAMES FOR MCPs, HEALTH HOMES AND CMAs                                                                                                    |                                    |                  |   |  |  |  |
|-------------|---------------------------------|----------------------------------------------------------------------------------------------------|------------------------------------|------------------|---|--|--|--|
| PROVIDER_ID | PROV_NAME                       | MCP_PROGRAM_NAME                                                                                                    | HH_PROGRAM_NAME                    | CMA_PROGRAM_NAME | ζ |  |  |  |
|             |                                 |                                                                                                    | New York City Health and           |                  |   |  |  |  |
| 00246048    | Jacobi Medical Center           |                                                                                                    | Hospitals Corporation              |                  | ζ |  |  |  |
|             |                                 |                                                                                                    | N <sup>r</sup> gara Falls Memorial |                  | 7 |  |  |  |
| 00354467    | Niagra Falls Mem Med Ctr        |                                                                                                    | Medical Center                     |                  | 3 |  |  |  |
|             |                                 |                                                                                                    | North Shore Long Island            |                  | 7 |  |  |  |
| 03457054    | North Shore University Hospital |                                                                                                    | Jewish Health Home                 |                  | ì |  |  |  |
| han         | han in the second               | two was a second to be a second to be a second to b |                                    |                  | 7 |  |  |  |
|             |                                 |                                                                                                    |                                    |                  |   |  |  |  |

Crosswalk File Name: HH-MCP-CMA Affiliations Provider and Program Name Crosswalk.xlsx Prior to Go-Live: <u>https://miscnytraining.cma.com/courses/mediaLibrary.aspx</u> (requires LMS Login) Post Go-Live: MAPP Portal Landing Page (requires HCS Login)

\*Note: Any organization featured in the MAPP HHTS Newsletter is for example only.

# Manually Withdrawing a Consent when an Enrollment Segment is Deleted

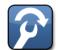

Workaround: 04/20/2016 (Go-live)

What is Impacted?: When multiple Consents with an "Active" status are displayed in the Consent Tab Roles Impacted: Health Home and CMA Workers

When an Enrollment Segment (with a Consent Date) is deleted in the Segments Tab, this action does not delete or end the corresponding Consent Date within the Consent Tab. This could result in seeing more than one *"Active"* Consent. Notate

the Consent Date for the Enrollment that was deleted, then navigate to the Consent Tab to withdraw the Consent. An example and reminder steps on how to withdraw a Consent are provided below. However, when a user enters a Consent Date that overlaps an existing Consent, the system modifies either the existing Consent or the new Consent so there is no overlap between active Consent records.

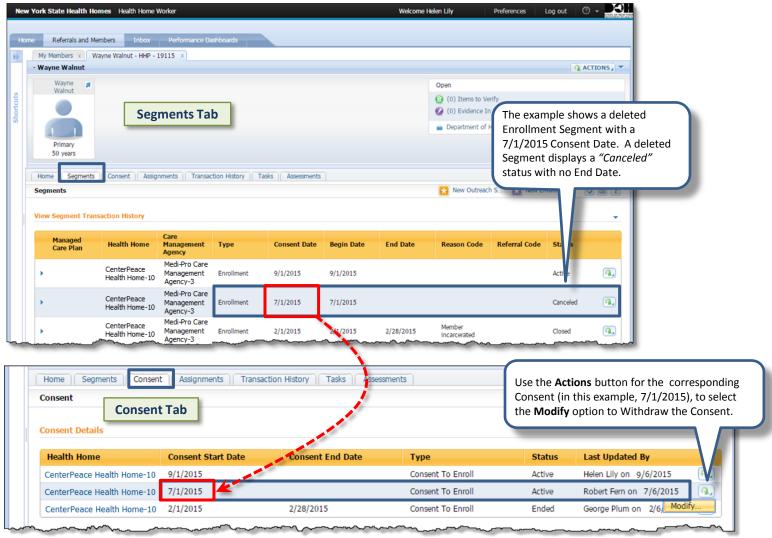

#### Reminder Quick Steps - How to Withdraw a Consent (these steps are the same steps provided in the HH or CMA ILT Guide)

- 1. Navigate to the member's **Consent** tab.
- 2. Click the Actions 💷 button for the Consent corresponding to the *"Canceled"* Segment (in this example, 7/1/2015) and select Modify.
- 3. Enter a date in the **End Date** field within the *Modify Consent* pop-up.
- 4. Select the **Status** drop-down and select "Withdrawn".
- 5. Click the Modify button. The Consent status changes to "Withdrawn" with the Consent End Date that was entered in Step #3.

## End Health Home Assignment Question

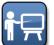

Training Update: 04/20/2016 (Go-live) Roles Impacted: Health Home and CMA Workers

When a HH or CMA Worker creates, modifies, or pends an Outreach or Enrollment Segment, a question is listed at the bottom of the pop-up. This question states: "Do you want to end the member's Health Home Assignment?" and gives the user the ability to answer **Yes** or **No**. The End HH Assignment question allows the user to create a HH Assignment (for the time period immediately following the newly created Segment). If answered "No", the MAPP HHTS creates an "Active" HH Assignment starting the day after the Segment ends; a CMA Assignment will not be created. If answered "Yes", the MAPP HHTS creates neither an "Active" HH Assignment nor an *"Active"* CMA Assignment when the Segment ends. After a Segment ends, the MAPP HHTS always creates an *"Active"* MCP Assignment if the member is currently enrolled in a non-mainstream MCP.

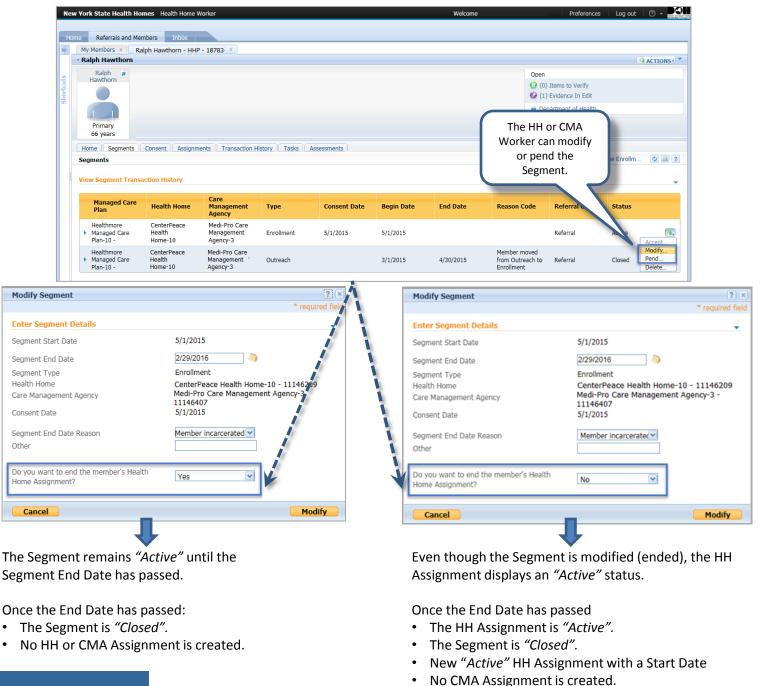

## CMA Creates, Modifies, or Pends a Segment (Without Auto-Approval)

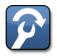

Workaround: 04/20/2016 (Go-live) What is Impacted?: Segments that are acted upon prior to HH accepting or rejecting the Segment Roles Impacted: Health Home and CMA Workers

When a Care Management Agency (CMA) is not set up for "auto-approval" with a Health Home (HH), and the CMA creates, modifies, or pends an Outreach or Enrollment Segment, the Segment has either a "Pending Active" status (when created), a "Pending Pended" status (when pended) or a "Pending Closed" status (when modified). Additionally, within the Segment action's pop-up, the CMA (without auto-approval) has the opportunity to answer the "Do you want to end the HH Assignment?" question with a Yes or No option. After the CMA performs a Segment action, it is the responsibility of the HH to accept or reject the CMA's Segment action in a timely manner, and the system will be updated accordingly.

At this point, the Health Home has the opportunity to accept or change the CMA's answer to the "Do You Want to End the HH Assignment?" question. In the event that the Segment needs to be deleted, there are two scenarios to consider:

- A. If the CMA answers "No" to the End HH Assignment Question on the original Segment action, and the Segment is then deleted, the original Assignment cannot revert back to a "Pending" status, as a new Assignment Record was created by answering the End HH Assignment as No. If this is the situation, HH and CMA Workers should note the following suggestion and workaround solution.
- B. If the CMA answers "Yes" to the End HH Assignment Question on the original Segment action, and the Segment is then deleted, the MAPP HHTS has the ability to restore the original Assignment back to its initial status. If the original Assignment was in a "Pending" status, then it is restored back to a "Pending" status.

#### Solution:

- The HH must update the End HH Assignment Question to Yes upon acceptance of the Segment, and prior to deleting the "Pending" Segment, or
- CMA Workers should consult with their Health Home before deleting a "Pending" Segment with an End Date.

Note: The HH should communicate to the associated CMA on a regular basis to confirm they are in agreement with the CMA's process, especially if a CMA is not set up for auto-approval.

**Scenario A** – The CenterPeace Health Home (HH) has an established relationship with the Medi-Pro Care Management Agency (CMA). The relationship between the HH and CMA, however, is not set up for auto-approval. The member, Joe Pine, has a *"Pending"* Assignment with the Health Home, but the CMA creates an Enrollment Segment and selects **"No"** to the 'Do You Want to End the HH Assignment?' question.

| - Joe Pine                                                                                               |                                          |                                        |                                        | ACTIONS 4         |  |  |
|----------------------------------------------------------------------------------------------------|------------------------------------------|----------------------------------------|----------------------------------------|-------------------|--|--|
| loe a<br>Pine                                                                                            |                                          |                                        | Open<br>Department of Health           |                   |  |  |
| Joe Pine has a "Pending" HH Assignment<br>Primary<br>60 years                                            | ment                                     |                                        |                                        |                   |  |  |
| Home Segments Consent Assignments Transaction History Tasks Assessments Assignments                      |                                          |                                        |                                        | a d =             |  |  |
| Name Role Created Date Record Type Start Date                                                            | End Date Reason                          | Status                                 | Actor                                  | Last Updated      |  |  |
| CenterPeace Health Health Home 1/1/2016 12:00 AM Assignment                                              |                                          | Pending                                | CenterPeace Health<br>Home-10          | 1/1/2016 12:00 AM |  |  |
|                                                                                                    |                                          | ~~~~~~~~~~~~~~~~~~~~~~~~~~~~~~~~~~~~~~ | ~~~~~~~~~~~~~~~~~~~~~~~~~~~~~~~~~~~~~~ |                   |  |  |
|                                                                                                    | Create Enrollment Segment                |                                        |                                        |                   |  |  |
|                                                                                                    | Create Enrollment Segment                |                                        |                                        |                   |  |  |
| Step #1: After verifying Joe's "Pending" Health Home                                                     | Enter Segment Details                    |                                        |                                        | }                 |  |  |
| Assignment as noted above, the CMA Worker creates an                                                     | Start Date *                             |                                        | 2/1/2016                               |                   |  |  |
| Enrollment Segment to ensure that the original Health Home                                               | End Date                                 |                                        | 3/31/2016                              | (a)               |  |  |
|                                                                                                    | Consent Date                             |                                        |                                        | ()                |  |  |
| Assignment is reused, and selects "No" to the "Do you want                                               | End Date Reason                          |                                        | Member disenrolled                     |                   |  |  |
| to End the HH Assignment?' question.                                                                     | Other                                    |                                        | }                                      |                   |  |  |
| Assignment is reused, and selects " <b>No</b> " to the 'Do You Want to End the HH Assignment?' question. | Referral Code                            |                                        |                                        |                   |  |  |
|                                                                                                    | Do you want to end the member's Health H | me Assignment?                         | No                                     |                   |  |  |

### MAPP HHTS | TRAINING UPDATES

# CMA Creates, Modifies, or Pends a Segment (Without Auto-Approval) – Continued

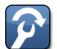

Workaround: 04/20/2016 (Go-live) What is Impacted?: Segments that are acted upon prior to HH Submission Roles Impacted: Health Home and CMA Workers

#### Scenario A (Continued)

Step #2: The CMA Worker navigates to Joe's Segments tab to verify the Enrollment Segment is created with a "Pending Closed" status.

| - Joe Pine                                            |                               |                                      |             |              |            |                   |                                                                                                |       | <b>Q</b>       | ACTIONS 4 |
|-------------------------------------------------------|-------------------------------|--------------------------------------|-------------|--------------|------------|-------------------|------------------------------------------------------------------------------------------------|-------|----------------|-----------|
| loe 🔊                                                 |                               |                                      |             |              |            | Open<br>Departm   | nent of Health                                                                                 |       |                |           |
| Primary<br>60 years<br>Home Segments Cons<br>Segments | Segments                      | Transaction History Tasks            | Assessments |              |            | Segment<br>becaus | s for the Enrollment<br>is <i>"Pending Closed"</i><br>e the End Date of<br>016 is in the past. |       | New Enrollment | 2 🔒 ?     |
| View Segment Transaction                              | History                       |                                      |             |              |            | _                 |                                                                                                |       |                | •         |
| Managed Care Plan                                     | Health Home                   | Care Management<br>Agency            | Туре        | Consent Date | Begin Date | End Date          | Reason Code Re                                                                                 | ferra | Status         |           |
| Healthmore Managed<br>Care Plan-10                    | CenterPeace<br>Health Home-10 | Medi-Pro Care<br>Management Agency-3 | Enrollment  |              | 2/1/2016   | 3/31/2016         | Member disenrolled                                                                             |       | Pending Closed | a,        |

**Step #3:** Next, CMA Worker deletes the Enrollment Segment (prior to the Health Home rejecting the CMA's answer of End HH Assignment = No). The CMA Worker navigates to Joe's Assignments tab, and can see that he has a HH Assignment from 2/1/2016-3/31/2016 (to cover the period of the Enrollment Segment shown above), and a new open-ended Assignment starting on 4/1/2016.

|   | - Joe Pine                         |                   |                        |                  |            |          |        |        |                                                                   | G.                           |         |
|---|------------------------------------|-------------------|------------------------|------------------|------------|----------|--------|--------|-------------------------------------------------------------------|------------------------------|---------|
|   | loe 🔳                              | Assignme          | ents Tab               |                  |            |          |        |        | Open<br>Department of Health                                      |                              |         |
|   | Primary<br>60 years                |                   | Transaction History Ta | isks Assessments |            |          |        |        | This " <i>Active</i> "<br>open-ended<br>Worker ch<br>ending the H | since the CM<br>lose "No" to | IA      |
| 1 | ssignments                         |                   |                        |                  |            |          |        |        |                                                                   | ß                            | 🖉 📇 ? j |
|   | Name                               | Role              | Created Date           | Record Type      | Start Date | End Date | Reason | Status | tor                                                               | Last Updated                 |         |
|   | Healthmore Managed<br>Care Plan-10 | Managed Care Plan | 1/1/2016 12:00 AM      | Assignment       | 1/1/2016   |          |        | Active | Healthmore Managed<br>Care Plan-10                                | 1/1/2016 12:00 AM            |         |
|   | CenterPeace Health<br>Home-10      | Health Home       | 4/8/2016 02:34 PM      | Assignment       | 4/1/2016   | ۰۵       |        | Active | CenterPeace Health<br>Home-10                                     | 4/8/2016 02:34 PM            |         |

**Note:** Because the CMA deleted the Enrollment Segment prior to the Health Home rejecting the HH Assignment, the system cannot restore the Health Home's original Assignment back to a "*Pending*" status.

Since the CMA answered "No" to the 'Do You Want to End the HH Assignment?' question, a new Assignment was created for the Health Home after the End Date of the Enrollment Segment. This new Health Home Assignment is what prevents the original Health Home Assignment from going back to a *"Pending"* status.

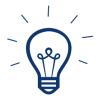

**Solution**: To effectively restore the original Health Home Assignment back to its original status, the Workaround Solution proposes to have the Health Home update the CMA's answer to the "Do You Want to End the HH Assignment? question to **"Yes"** prior to deleting the Segment.

Let's take a look at the next set of screen shots for a different member to help describe this solution...

# CMA Creates, Modifies, or Pends a Segment (Without Auto-Approval) – Continued

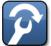

Workaround: 04/20/2016 (Go-live) What is Impacted?: Segments that are acted upon prior to HH Submission

Roles Impacted: Health Home and CMA Workers

**Scenario B** - The CenterPeace Health Home (HH) has an established relationship with the Medi-Pro Care Management Agency (CMA). The relationship between the HH and CMA, however, is not set up for auto-approval. The member, Kristen Olive, has a *"Pending"* Assignment with the Health Home. The CMA creates an Enrollment Segment and selects **"Yes"** to the 'Do You Want to End the HH Assignment?' question.

| - Kri | sten Olive                                  |                                  |                                         |                          |            |            |                     |         |                                    |                                           | IONS 4     |
|-------|---------------------------------------------|----------------------------------|-----------------------------------------|--------------------------|------------|------------|---------------------|---------|------------------------------------|-------------------------------------------|------------|
|       | Kristen<br>Olive                            |                                  |                                         |                          |            |            |                     |         | Open<br>Department of Health       |                                           |            |
|       | Kristen Olive has a "Pending" HH Assignment |                                  |                                         |                          |            |            |                     |         |                                    |                                           |            |
|       | Primary<br>41 years                         |                                  |                                         |                          |            |            |                     |         |                                    |                                           |            |
| Hor   | me Segments Conse                           | ent Assignments                  | Transaction History Tas                 | ks Assessments           |            |            |                     |         |                                    |                                           |            |
| Ass   | ignments                                    |                                  |                                         |                          |            |            |                     |         |                                    | <b>A</b> 🗘                                | 2          |
|       | Name                                        | Role                             | Created Date                            | Record Type              | Start Date | End Date   | Reason              | Status  | Actor                              | Last Updated                              |            |
| •     | Healthmore Managed<br>Care Plan-10          | Managed Care Plan                | 1/1/2016 12:00 AM                       | Assignment               | 1/1/2016   |            |                     | Active  | Healthmore Managed<br>Care Plan-10 | 1/1/2016 12:00 AM                         | <b>Q</b> , |
|       | Healthmore Managed                          |                                  |                                         |                          |            |            | Member removed from |         | Healthmore Managed                 |                                           |            |
| •     | Caro Plan-10                                | Managed Care Plan                | 5/1/2011 12:00 AM                       | Assignment               | 5/1/2011   | 12/31/2015 | accionment file     | Ended   | Care Plan-10                       | 12/31/2015 12:00 AM                       | 9.         |
| •     |                                             | Managed Care Plan<br>Health Home | 5/1/2011 12:00 AM<br>8/26/2015 12:00 AM | Assignment<br>Assignment | 5/1/2011   | 12/31/2015 | assignment file     | Pending |                                    | 12/31/2015 12:00 AM<br>8/26/2015 12:00 AM | Q,         |

Step #1: After verifying Kristen's *"Pending"* HH Assignment as noted above, the CMA Worker creates an Enrollment Segment and selects **"Yes"** to the 'Do You Want to End the HH Assignment?' question.

| Pending | Home-10             | 6/20/2013 12.00 AM                                |                                                                        |
|---------|---------------------|---------------------------------------------------|------------------------------------------------------------------------|
|         |                     |                                                   |                                                                        |
|         |                     |                                                   |                                                                        |
|         |                     |                                                   |                                                                        |
|         | 1/1/2016            |                                                   |                                                                        |
|         | 3/31/2016           |                                                   |                                                                        |
|         |                     |                                                   | (iii)                                                                  |
|         | Member incarcerated |                                                   |                                                                        |
|         |                     |                                                   |                                                                        |
|         | R                   |                                                   |                                                                        |
|         | Yes                 |                                                   | 7                                                                      |
|         |                     | 1/1/2016<br>3/31/2016<br>Member incarcerated<br>R | 1/1/2016           3/31/2016           Member incarcerated           R |

**Step #2:** The CMA Worker navigates to Kristen's Segments tab to verify the Enrollment Segment is created with a "*Pending Closed*" status, which also verifies the CMA and HH Organizations are not set up for auto-approval.

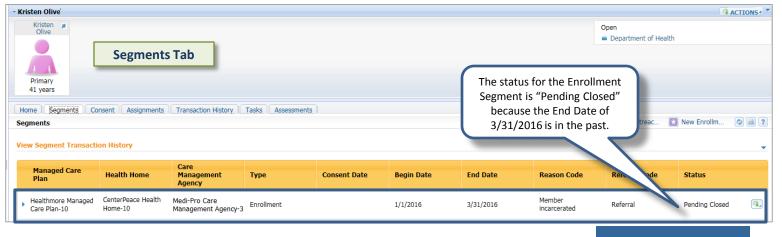

# CMA Creates, Modifies, or Pends a Segment (Without Auto-Approval) – Continued

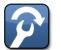

Workaround: 04/20/2016 (Go-live) What is Impacted?: Segments that are acted upon prior to HH Submission Roles Impacted: Health Home and CMA Workers

#### Scenario B – (Continued)

**Step #3:** The CMA Worker navigates to the Assignments tab, and sees that no future Assignments were created since the CMA Worker answered "**Yes**" to the 'Do You Want to End the HH Assignment?' question.

| Kris                | ten Olive                          |                   |                          |               |            |            |                                        |        |                                    | ACT.                | IONS     |
|---------------------|------------------------------------|-------------------|--------------------------|---------------|------------|------------|----------------------------------------|--------|------------------------------------|---------------------|----------|
|                     | Kristen 🔳                          |                   |                          |               |            |            |                                        |        | Open<br>Department of Health       |                     |          |
| Primary<br>41 years |                                    |                   |                          |               |            |            |                                        |        |                                    |                     |          |
| Hon                 | ne Segments Conse                  | ent Assignments 1 | Transaction History Task | s Assessments |            |            |                                        |        |                                    |                     |          |
| Assi                | gnments                            |                   |                          |               |            |            |                                        |        |                                    | ۹. 🗘                | 2        |
|                     | Name                               | Role              | Created Date             | Record Type   | Start Date | End Date   | Reason                                 | Status | Actor                              | Last Updated        |          |
| •                   | Healthmore Managed<br>Care Plan-10 | Managed Care Plan | 1/1/2016 12:00 AM        | Assignment    | 1/1/2016   |            |                                        | Active | Healthmore Managed<br>Care Plan-10 | 1/1/2016 12:00 AM   | <b>Q</b> |
| ×                   | Healthmore Managed<br>Care Plan-10 | Managed Care Plan | 5/1/2011 12:00 AM        | Assignment    | 5/1/2011   | 12/31/2015 | Member removed from<br>assignment file | Ended  | Healthmore Managed<br>Care Plan-10 | 12/31/2015 12:00 AM | Q,       |
| ×                   | CenterPeace Health<br>Home-10      | Health Home       | 8/26/2015 12:00 AM       | Assignment    | 1/1/2016   | 3/31/2016  | Segment Created                        | Ended  | CenterPeace Health<br>Home-10      | 4/8/2016 04:12 PM   | R,       |

**Step #4:** Finally, CMA Worker deletes the Enrollment Segment (prior to the Health Home reviewing the *"Pending"* Segment and answering the 'Do You Want to End the HH Assignment?' question). Because the CMA Worker answered **"Yes**", the MAPP HHTS has the capability to restore the Health Home's original Assignment back to a *"Pending"* status, as indicated in the screenshot below:

| Kris | ten Olive                          |                   |                         |                |                            |          |        |         |                                    |                   | TIONS |
|------|------------------------------------|-------------------|-------------------------|----------------|----------------------------|----------|--------|---------|------------------------------------|-------------------|-------|
|      | Kristen 📕<br>Olive                 |                   |                         |                |                            |          |        |         | Open<br>Department of Health       |                   |       |
| -    | Primary<br>41 years                |                   |                         |                |                            |          |        |         |                                    |                   |       |
|      | ne Segments Conse<br>ignments      | ent Assignments   | Transaction History Tas | ks Assessments |                            |          |        |         |                                    | <b>Q</b>          | ) 8 ( |
|      | Name                               | Role              | Created Date            | Record Type    | Start Date                 | End Date | Reason | Status  | Actor                              | Last Updated      |       |
|      | Healthmore Managed<br>Care Plan-10 | Managed Care Plan | 1/1/2016 12:00 AM       | Assignment     | 1/1/2016                   |          |        | Active  | Healthmore Managed<br>Care Plan-10 | 1/1/2016 12:00 AM | ٩.    |
| ٢.   | Cale Plati-10                      |                   |                         |                |                            |          |        |         |                                    |                   |       |
| •    | CenterPeace Health<br>Home-10      | Health Home       | 8/26/2015 12:00 AM      | Assignment     | - Jordan - Jordan - Jordan |          |        | Pending | CenterPeace Health<br>Home-10      | 4/8/2016 04:17 PM | Q     |

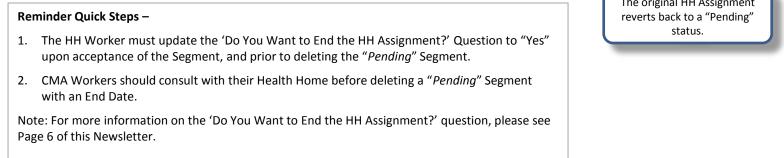

### Indicating a Core Health Home Service in the HML Assessment

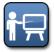

Training Update: 04/20/2016 (Go-live) Roles Impacted: Health Home and CMA Workers who complete the HML Assessments (or other users who view the information)

As a reminder, the High/Medium/Low (HML) Assessment uses a series of clinical and functional questions to determine the HML Rate Code Description and HML Rate Amount for a specific billing instance.

One specific Assessment question states "Was a core Health Home service provided this month?". The answer to this question determines whether or not rate information displays within the member's Assessment tab:

- If the response is **YES**, then the Rate Code Description and Rate Amount displays in the Assessment tab. The Rate Code will display for Service Dates on or after 9/1/2016.
- If the response is **NO**, then neither the Rate Code, Rate Code Description nor Rate Amount displays.

| Ne        | w York State Health Homes | Health Home Worker      |                       |                   | Welcome Kare | n Lily Preferences                                                                                                    | Log out                                |             |
|-----------|---------------------------|-------------------------|-----------------------|-------------------|--------------|----------------------------------------------------------------------------------------------------|----------------------------------------|-------------|
| Н         | ome Referrals and Members | Inbox Performanc        | e Dashboards          |                   |              |                                                                                                    |                                        |             |
| $\gg$     |                           | um - HHP - 23373 X      |                       |                   |              |                                                                                                    |                                        |             |
|           | - Amanda Plum             |                         |                       |                   |              |                                                                                                    |                                        | ACTIONS 🗸 🔻 |
|           | Amanda 🔳                  |                         |                       |                   |              | Open                                                                                                    |                                        |             |
| cuts      | Fidit                     |                         |                       |                   |              | 👩 (0) Items to Verify                                                                                                    |                                        |             |
| Shortcuts |                           |                         |                       |                   |              | 🙆 (0) Evidence In Edit                                                                                                    |                                        |             |
| S S       |                           |                         |                       |                   |              | 📋 Department of Health                                                                                                    |                                        |             |
|           | Primary<br>70 years       |                         |                       |                   |              |                                                                                                    |                                        |             |
|           | Home Segments Con         | nsent Assignments Tra   | nsaction History Task | s Assessments     |              |                                                                                                    |                                        |             |
|           |                           | Assessments             |                       |                   |              |                                                                                                    |                                        | 🗘 🖴 ?       |
|           | HML Assessments           |                         |                       |                   |              | Rate Code                                                                                                    |                                        |             |
|           | Interrai Assessments      | Service Date            | Segment Type          | Assessment Status | Rate Code    | Description                                                                                                    | Rate Amour                             |             |
|           |                           | ▶ 8/1/2015              | Enrollment            | Completed         |              |                                                                                                    |                                        | <b>a</b> ,  |
|           |                           | ▶ 9/1/2015              | Enrollment            | Completed         |              | Health Home Services<br>- HARP (High)                                                                                                    | \$417.00                               | Q,          |
| »         |                           |                         |                       | ******            | - Anname     |                                                                                                    | ~~~~~~~~~~~~~~~~~~~~~~~~~~~~~~~~~~~~~~ |             |
| Was       | s a core Health Home serv | vice provided this mont | h?* No                | •                 |              | and a start of the start of the |                                        |             |
| Was       | s a core Health Home serv | vice provided this mont | h? * Yes              | ·                 |              | and a start                                                                                                    |                                        |             |

Within the Billing Support tab, the "Yes" and "No" indicator is displayed in the Billable Service column (as shown in the example below):

| 8 | Member                    | Segment<br>Type | Date of<br>Service | Direct Bill | CMA MMIS<br>ID                                        | HH MMIS<br>ID                               | MCO MMIS<br>ID                                      | Medicaid<br>Eligible on<br>Date of<br>Service | Billing<br>Status<br>(Add/Void) | Billable<br>Service | Diagnosis<br>Code |   |
|---|---------------------------|-----------------|--------------------|-------------|-------------------------------------------------------|---------------------------------------------|-----------------------------------------------------|-----------------------------------------------|---------------------------------|---------------------|-------------------|---|
| ) | Amanda Plum -<br>IX07744X | Enrollment      | 8/1/2015           | No          | Medi-Pro Care<br>Management<br>Agency-3 -<br>11146407 | CenterPeace<br>Health Home-10<br>- 11146209 | Healthmore<br>Managed Care<br>Plan-10 -<br>11146009 | Yes                                           | Add                             | No                  | 250               | G |
| ) | Amanda Plum -<br>IX07744X | Enrollment      | 9/1/2015           | No          | Medi-Pro Care<br>Management<br>Agency-3<br>11146407   | CenterPeace<br>Health Home-10<br>11146209   | Healthmore<br>Managed Care<br>Plan-10 -<br>11146009 | Yes                                           | Add                             | Yes                 | 252               | Q |

# Creating an Enrollment or Transfer when No Relationship Exists between the Health Home & CMA

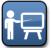

Training Update: 04/20/2016 (Go-live) Roles Impacted: Health Home and CMA Workers

When creating a Transfer or an Enrollment Segment as a Health Home Worker, only the list of Care Management Agencies associated with the Health Home appears in the Care Management Agency dropdown. If the desired CMA is not in the Care Management Agency drop-down, this indicates no relationship currently exists between the HH and CMA. In this case, the HH Worker must send documentation of the HH/CMA approved BAA to the MAPP Customer Care Center to initiate the request to have the relationship created. After the relationship is created, the desired CMA will appear in the drop-down.

**Scenario** – In this example below, the member has an *"Active"* Assignment with Health Home 1 (CenterPeace Health Home-10) and CMA 1 (Medi-Pro Care Management Agency). Health Home 1 can either create a Transfer or an Enrollment Segment to another CMA, however a Provider Relationship does not exist between Health Home 1 and the CMA.

| - Pau | l Cypress                                               |                              |                      |             |            |          |                                                       |               |                                                                    | ONS -                     |
|-------|---------------------------------------------------------|------------------------------|----------------------|-------------|------------|----------|-------------------------------------------------------|---------------|--------------------------------------------------------------------|---------------------------|
|       | Paul<br>Cypress<br>Primary<br>75 years<br>me Segments ( | Consent ) Assig              | L_                   | Health Hor  |            |          | Open<br>(2) (0) Items<br>(2) (0) Evider<br>Department | ce In Edit AS | e member has a<br>signment with:<br>Health Home 1<br>CMA 1 (Medi-P | (CenterPeace)<br>Pro CMA) |
|       | Name                                                    | Role                         | Created Date         | Record Type | Start Date | End Date | Reason                                                | Status        | Actor                                                              | ~                         |
| •     | CenterPeace<br>Health Home-10                           | Health Home                  | 7/1/2012 12:00<br>AM | Referral    | 7/1/2012   |          |                                                       | Active        | CenterPeace<br>Health Home-10                                      | •                         |
| •     | Medi-Pro Care<br>Management<br>Agency-3                 | Care<br>Management<br>Agency | 7/1/2012 12:00<br>AM | Referral    | 7/1/2012   |          |                                                       | Active        | Medi-Pro Care<br>Management<br>Agency-3                            |                           |
| •     | Department of<br>Health                                 | Case Owner                   | 7/1/2012 12:00<br>AM | Assignment  | 7/1/2012   |          |                                                       | Active        | Department of<br>Health                                            |                           |

When the Worker from Health Home 1 attempts to create the Transfer or Enrollment Segment with a CMA, only the Care Management Agencies that have a current "Active" Provider Relationship with the Health Home display in the drop-down, as shown below.

| Create Transfer Health Hor                                                                        | ne 1 * required field                              | Create Enrollment Segment                      | t Tequired field                                                                                                    |
|---------------------------------------------------------------------------------------------------|----------------------------------------------------|------------------------------------------------|----------------------------------------------------------------------------------------------------|
| Effective Date * Provider Details Health Home Care Management Agency Reason for Transfer Comments | 10/1/2015<br>CenterPeace Health Home-10 - 11146228 | Consent Date N<br>End Date Reason N<br>Other N | 10/1/2015         Image: CenterPeace Health Home-10-11146209         Medi-Pro Care Management Agercy-3 - 11146407         Medi-Pro Care Management Agency-1 - 11146405         Medi-Pro Care Management Agency-1 - 11146405         Medi-Pro Care Management Agency-2 - 11146404         Medi-Pro Care Management Agency-2 - 11146404         Medi-Pro Care Management Agency-2 - 11146406         Medi-Pro Care Management Agency-2 - 11146406         Medi-Pro Care Management Agency-5 - 11146408         Medi-Pro Care Management Agency-5 - 11146408 |
|                                                                                                   | Save Cancel                                        | Cancel                                         | Create                                                                                                    |

**Note:** The same applies for the CMA Worker who wants to create an Outreach or Enrollment Segment with a Health Home. Only Health Homes that have an *"Active"* relationship with the CMA display in the **Health Home** drop-down. In this case, the CMA Worker must contact the Health Home to request that the Health Home properly document the HH/CMA BAA with the Department of Health.

### Assignment Change History

Reason

Updated Date

Helpful Tip: 04/20/2016 (Go-live) Roles Impacted: MCP, HH, and CMA Workers

The Assignments tab within a member's Health Home Program (HHP) Page displays a history of each Assignment record including: Created Date, Start Date, End Date, Status, Reason, and Last Updated Date. A transaction history is attached to each Assignment record's history when the Assignment is created and every time the Assignment record's status, reason, or dates change. Each action generates a new line item in the Assignment record's history. This allows users the visibility to manage their Assignments and their downstream Assignments via the Assignments tab within the Integrated Case. To view a history of the Assignment Record, simply click on the **Toggle** button to the left of the Assignment.

| New York State Health Homes                                         | Health Home Work                            | ier                             |                    |                       |             | Welcom         | 9           | Preferences                                                           | ; 🗌 Log out 🖉 🗸 🎴                  | <b>JH</b>                         |     |
|---------------------------------------------------------------------|---------------------------------------------|---------------------------------|--------------------|-----------------------|-------------|----------------|-------------|-----------------------------------------------------------------------|------------------------------------|-----------------------------------|-----|
|                                                                     |                                             |                                 |                    |                       |             |                |             |                                                                       |                                    |                                   |     |
| Home Referrals and Members My Assignments X Ralph H                 | Inbox<br>awthorn x R                        | alph Hawthorn - HHP             | 10702              |                       |             |                |             |                                                                       |                                    |                                   |     |
| - Ralph Hawthorn                                                    | AWGIOIT X KA                                | aipri Hawulorn - HHP            | 18783              |                       |             |                |             |                                                                       | ACTIONS                            | -                                 |     |
| Ralph 🕫                                                             |                                             |                                 |                    |                       |             |                |             | Open                                                                  |                                    |                                   |     |
| Hawthorn                                                            |                                             |                                 |                    |                       |             |                |             | <ul> <li>(0) Items to Verify</li> <li>(1) Evidence In Edit</li> </ul> |                                    |                                   |     |
| 5                                                                   |                                             |                                 |                    |                       |             |                |             | Department of Health                                                  |                                    |                                   |     |
| Primary<br>66 years                                                 |                                             |                                 |                    |                       |             |                |             |                                                                       |                                    |                                   |     |
| Home Segments Conser                                                | nt Assignments                              | Transaction Histor              | Tasks Assessn      | nents                 |             |                |             |                                                                       |                                    |                                   |     |
| Assignments                                                         |                                             |                                 |                    |                       |             |                |             |                                                                       | 9. 🖓 📇 ?                           |                                   |     |
| Name Ro                                                             | le                                          | Created Date                    | Record Type        | Start Date            | End Date    | Reason         | Status      | Actor                                                                 | Last Updated                       |                                   |     |
| Department of<br>Health     Case                                    | se Owner                                    | 9/30/2014 12:00<br>AM           | Assignment         | 9/30/2014             |             |                | Active      | Department of<br>Health                                               | 9/30/2014 12:00 🔍                  |                                   |     |
| Home-10                                                             | alth Home                                   | 7/31/2015 12:00<br>AM           | Assignment         | 7/1/2015              |             |                | Active      | CenterPeace<br>Health Home-10                                         | 2/9/2016 12:17 PM 🔍                |                                   |     |
| Medi-Pro Care Ca<br>Management Agency-3 Ag                          | re Management<br>ency                       | 2/9/2016 12:17 PM               | Assignment         | 7/1/2015              |             |                | Cancelled   | Medi-Pro Care<br>Management Agency                                    | -3 2/9/2016 12:19 PM 📵             |                                   |     |
| Toggle                                                              | nents                                       |                                 |                    | n History   Tasks   A |             |                |             |                                                                       |                                    | <b>e</b> Ø (                      | 2   |
| Buttor                                                              |                                             | Role                            | Created Dat        |                       | Start Date  | End Date       | Reason      | Status                                                                | Actor                              | Last Updated                      |     |
| i                                                                   | <ul> <li>Department o<br/>Health</li> </ul> | f Case Owner                    | 9/30/2014 12<br>AM | 2:00 Assignment       | 9/30/2014   |                |             | Active                                                                | Department of<br>Health            | 9/30/2014 12:00 👩                 | J I |
| 1                                                                   | CenterPeace Home-10                         | Health Health Home              | 7/31/2015 12<br>AM | 2:00 Assignment       | 7/1/2015    |                |             | Active                                                                | CenterPeace Health<br>Home-10      | 2/9/2016 12:17 PM 🖪               | Q   |
| 1                                                                   | Medi-Pro Care<br>Management A               | Care Manager<br>Agency-3 Agency | nent 2/9/2016 12:  | 17 PM Assignment      | 7/1/2015    |                |             | Cancelled                                                             | Medi-Pro Care<br>Management Agency | -3 <sup>2/9/2016 12:19 PM 🗿</sup> | ٥   |
|                                                                     | Created By                                  | CenterPe                        | ace Health Home-10 |                       |             | Suggested Alte | rnate       |                                                                       |                                    |                                   |     |
| 9                                                                   | Source                                      | System I                        |                    |                       |             | Assignment     |             |                                                                       |                                    |                                   |     |
|                                                                     | Comments                                    |                                 |                    |                       |             |                |             |                                                                       |                                    |                                   |     |
|                                                                     |                                             |                                 |                    |                       |             |                |             |                                                                       |                                    |                                   |     |
|                                                                     | Start Date<br>7/1/2015                      |                                 | End Date           |                       | Status      |                | Reason      |                                                                       | Update Date<br>2/9/2016 12:17 PM   |                                   |     |
|                                                                     | 7/1/2015                                    |                                 |                    |                       | Canceled    |                |             |                                                                       | 2/9/2016 12:19 PM                  |                                   |     |
|                                                                     |                                             |                                 |                    |                       |             |                |             |                                                                       |                                    |                                   |     |
|                                                                     |                                             |                                 |                    |                       |             |                |             |                                                                       |                                    |                                   |     |
| Column Name<br>*all column names are s<br>by clicking the column he |                                             | Column [                        | Descriptior        | 1                     |             |                |             |                                                                       |                                    |                                   |     |
| Created Date                                                        |                                             | The data                        | the Assigns        | nent was cro          | ated (when  | the "Dand      | ina" Assign | ment starter                                                          | d). This date ne                   | aver changes                      |     |
|                                                                     |                                             |                                 |                    |                       |             |                | ing Assign  |                                                                       | a). This date he                   | ever changes                      |     |
| Start Date                                                          |                                             | Date the <i>i</i>               | Assignment         | moved into            | the "Active | e" status      |             |                                                                       |                                    |                                   |     |
| End Date                                                            |                                             | End Date                        | of the Assig       | gnment                |             |                |             |                                                                       |                                    |                                   |     |

Reason the Assignment Ended (can be system-generated or entered by a user)

StatusDisplays changes in status of Assignment over time (\*For more information on Assignment Statuses, please<br/>reference Lesson 3 – Assignments in your ILT Guide)

Date/Time an action was performed on an Assignment (In general, dates reflecting system-generated actions will contain a time stamp of 12:00 AM).

### Viewing the Segment History within the Segments Tab

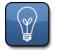

Helpful Tip: 04/20/2016 (Go-live) Roles Impacted: MCP, HH, and CMA Workers

The Segments tab within a member's Health Home Program (HHP) Page describes the current state of the Segment along with the Segment's history. A transaction history is attached to each Segment record when the Segment is created and every time the Segment record's status, reason, or start/end dates are modified. Each action generates a new line item in the Segment's record history. This allows users the visibility to see each member's lifecycle of Outreach or Enrollment Segments within their case.

To view more detailed information on a member's Segment Record, simply click on

the **Toggle** button to the left of the Segment. When this button is expanded, information about the Segment's current state is described within the Recent Segment section, which includes: Start Date, End Date, Segment Type, Health Home and CMA MMIS IDs, Consent Date (if applicable), the "Yes/No" answer to the 'Do you want to End the Health Home Assignment?' question, and any applicable Pend/End reasons.

Additionally, a history of each Segment record includes even more detailed information such as: Event Type, Event History, Start Date, End Date, End Date Reason Code, Created By, Date/Time, and Updated By date.

The Segment status, "Superseded", is only visible within an individual Segment when the Toggle button is expanded. "Superseded" identifies an Outreach or Enrollment Segment that has been deleted because the Segment has been modified and is being fully replaced by the same Segment. A "Superseded" status will occur when a new Segment is created as the result of a system-initiated Segment modification to an existing Segment, where the prior Segment status will then be updated to "Superseded".

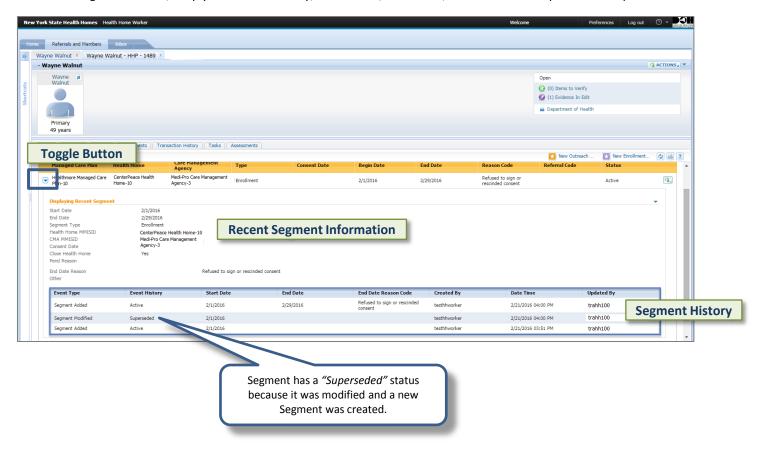

# Viewing the Segment History within the Segments Tab (Continued)

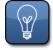

Helpful Tip: 04/20/2016 (Go-live) Roles Impacted: MCP, HH, and CMA Workers

As noted on the previous page, when the **Toggle** button is expanded, the information regarding the history of the Segment is displayed. The information listed is defined in the table below.

| Column Name             | Column Description                                                                                                    |
|-------------------------|----------------------------------------------------------------------------------------------------|
| Event Type              | <ul> <li>Describes what occurred on the Segment</li> <li>Values for this field include:</li> <li>Segment Added – set when a Segment is initially created</li> <li>Segment Modified – set when a Segment has been updated</li> <li>Segment Canceled – set when a Segment has been deleted, and there is not a subsequent action performed on the Segment</li> <li>Segment Superseded – set when a Segment has been "overwritten" by the creation or modification of another Segment</li> <li>(*Note: this will always be blank for an original Segment that was brought in through the Conversion Environment.)</li> </ul>                                                                                                    |
| Event History           | <ul> <li>Describes the history of Segment modifications and Segment statuses</li> <li>Values for this field include:</li> <li>Pending Active – Segment is awaiting HH approval because the HH and CMA relationship does not have approval override checked</li> <li>Active – Segment created by a HH, DOH, or CMA that has approval override checked or a pending active assignment accepted by the HH</li> <li>Pending Pended – Segment is awaiting HH approval because the HH and CMA relationship does not have approval override checked</li> <li>Pended – Segment pended by a HH, DOH, or CMA that has approval override checked or a pending pended assignment accepted by the HH</li> <li>Pending Closed – Segment pended by a HH, DOH, or CMA that has approval override checked or a pending pended assignment accepted by the HH</li> <li>Pending Closed – Segment is awaiting HH approval because the HH and CMA relationship does not have approval override checked</li> <li>Closed – Segment is no longer active (segment end date has passed)</li> <li>Pending Canceled - Segment has been deleted and is awaiting HH approval because the HH and CMA relationship does not have approval override checked</li> <li>Canceled – Segment has been deleted</li> <li>Hiatus – Outreach Segment that is created upon closing an Outreach Segment where the most recent month is active and the end date is system generated</li> <li>Superseded – new Segment is created as a result of a Segment modification, the prior Segment status will be updated to "Superseded". The user will only see "Superseded" in the transaction history when the Event Type is Modified Segment the Event History is Superseded.</li> </ul> |
| Start Date              | Start Date of the Segment                                                                                                    |
| End Date                | End Date of the Segment                                                                                                    |
| End Date Reason<br>Code | The Reason for why a Segment was ended (can be system-generated or entered by a user)                                                                                                    |
| Date Time               | Represents the Date and Time a Segment was created or modified regardless of the input method (*Note: If "Conversion" is listed, it is the date of Segment Creation in the pre-MAPP Tracking System.)                                                                                                    |
| Created By              | User or system that created the original Segment                                                                                                    |
| Updated By              | User or system that performed an action on the Segment                                                                                                    |

## Hiatus Status for Outreach Segments

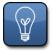

Helpful Tip: 04/20/2016 (Go-live) Roles Impacted: MCP, HH, and CMA Workers

The following logic is used to determine if an Outreach Segment in the MAPP HHTS should trigger the creation of a new Outreach Segment in the *"Hiatus"* status:

#### Segments converted into MAPP HHTS:

1. Converted Outreach Segments that contain 3 continuous months of Outreach AND have the Begin and End Dates listed below <u>will</u> trigger the creation of a new *"Hiatus"* Outreach Segment.

a. Jan. 1, 2016 – March 31, 2016; Dec.
1, 2015 – Feb. 29, 2016; Nov. 1, 2015 – Jan. 31, 2016

2. Outreach Segments with an End Date prior to 1/31/16 <u>or</u> Outreach Segments containing only 1 or 2 consecutive months <u>will not</u> trigger the creation of a "*Hiatus*" Outreach Segment.

## Segments submitted directly into MAPP HHTS on or after April 20, 2016:

1. An Outreach Segment must have a system-generated End Date, meaning that the user submitted the Outreach Segment **without an End Date** and the MAPP HHTS calculated the appropriate End Date to ensure that the member does not exceed 3-months of Outreach in a 6-month period.

2. The End Date on the potential "Hiatus" Outreach Segment must be on or after the transaction date. If the MAPP HHTS determines that creating a "Hiatus" Outreach Segment would result in an End Date prior to the transaction date, then the system will not create the "Hiatus" Outreach Segment.

3. As long as the submitted Outreach Segment meets the criteria above, the system will create a three month "*Hiatus*" Outreach Segment regardless of how many months the original Outreach Segment contains.

#### **MAPP HHTS Outreach Hiatus Examples** (for Segments submitted to MAPP HHTS on or after 4/20/16):

1. An Outreach Segment submitted on 4/20/16 with a Begin Date of 10/1/15 and no End Date. The member does not have any other Outreach Segments. The MAPP HHTS will create a "*Closed*" Outreach Segment with an End Date of 12/31/15. This Segment would <u>not</u> trigger the creation of a "*Hiatus*" Outreach Segment because the End Date on the potential "*Hiatus*" Outreach Segment is prior to the transaction date.

2. An Outreach Segment submitted on 4/20/16 with a Begin Date of 1/1/16 and an End Date of 3/31/16. The system creates a "*Closed*" Outreach Segment and would <u>not</u> trigger the creation of a "*Hiatus*" Outreach Segment because the Segment was submitted with an End Date.

3. An Outreach Segment submitted on 4/20/16 with a Begin Date of 1/1/16 and no End Date. The member does not have

any other Outreach Segments. The MAPP HHTS will create a *"Closed"* Outreach Segment with an End Date of 3/31/16 and would trigger the creation of a *"Hiatus"* Outreach Segment with a Begin Date of 4/1/16 and an End Date of 6/30/16.

4. An Outreach Segment submitted on 4/20/16 with a Begin Date of 1/1/16 and no End Date. The member had one month of Outreach in December 2015. The system will create a "*Closed*" Outreach Segment with an End Date of 2/29/16 and would trigger the creation of a "*Hiatus*" Outreach Segment with a Begin Date of 3/1/16 and an End Date of 5/31/16.

Each night, the MAPP HHTS runs the Segment End Date batch, which looks for Segments that have recently ended, changes the Segment's status, and if appropriate, creates a *"Hiatus"* Outreach Segment. This batch will:

1. Move any "Active" Outreach Segments into the "Closed" status with the appropriate system-generated End Date Reason Code and, if appropriate, create a new Outreach Segment in the "Hiatus" status.

2. Move any "*Hiatus*" Outreach Segments into the "*Closed*" status with the appropriate system-generated End Date Reason Code and create "*Active*" Assignments for the HH and CMA.

## Hiatus Status for Outreach Segments (Continued)

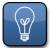

Helpful Tip: 04/20/2016 (Go-live) Roles Impacted: MCP, HH, and CMA Workers

Scenario 1 (Part A) – In the screenshot below, the <u>original</u> Outreach Segment (with a 11/1/2015 Start Date) is in a "*Closed*" status. This triggered the creation of the "*Hiatus*" Outreach Segment. Note the "*Closed*" Segment has a Reason Code of "Active to Hiatus" in the Reason Code field.

| Net       | w York State Health Homes                  | Health Home Worker            | in the second second second second second second second second second second second second second second second |             |              |            |              | Welcome                                                                                             | Prefere                                  | nces Log out            | 0          |
|-----------|--------------------------------------------|-------------------------------|----------------------------------------------------------------------------------------------------|-------------|--------------|------------|--------------|----------------------------------------------------------------------------------------------------|------------------------------------------|-------------------------|------------|
| Ha        | me Referrals and Members                   | Inbox                         |                                                                                                    |             |              |            |              |                                                                                                    |                                          |                         |            |
| 22        | My Members X Susan M                       | laple - HHP - 7178 ×          |                                                                                                    |             |              |            |              |                                                                                                    |                                          |                         |            |
|           | - Susan Maple                              |                               |                                                                                                    |             |              |            |              |                                                                                                    |                                          |                         | ACTIONS ·  |
| Shortcuts | Susan           Primary           30 years | ent Assignments (             | Transaction History ][Tasks                                                                                     | Assessments |              |            | "Acticlosure | inal Segment disp<br>ive to Hiatus" and<br>of this <i>"Active"</i> Ou<br>reation of the "Hia<br>abo | l a " <i>Closed</i> " st<br>utreach Segm | atus. The<br>ent trigge | ered<br>it |
|           | Managed Care Plan                          | Health Home                   | Care Management<br>Agency                                                                                       | Туре        | Consent Date | Begin Date | End Date     | Reason Code                                                                                         | Refer ode                                | Status                  | •          |
|           | ×                                          | CenterPeace<br>Health Home-10 | Medi-Pro Care<br>Management Agency-1                                                                            | Outreach    |              | 2/1/2016   | 4/30/2016    |                                                                                                    |                                          | Hiatus                  | <b>a</b> , |
|           | ×                                          | CenterPeace<br>Health Home-10 | Medi-Pro Care<br>Management Agency- 1                                                                           | Outreach    |              | 11/1/2015  | 1/31/2016    | Active to Hiatus                                                                                    |                                          | Closed                  | <b>a</b> , |

Scenario 1 (Part B) – After the Segment End Date Batch runs on May 1, 2016, the HH Worker logs back into the MAPP HHTS and sees the updated status and Reason Code for the previous "*Hiatus*" Outreach Segment with a Start Date of 2/1/2016. After the "*Hiatus*" Outreach Segment date ends, the status changes to "*Closed*" and the Reason Code updates to "Hiatus to Closed".

| My Members × Susan M<br>Susan Maple | Maple - HHP - 7178 ×                                                                                                    |                                                                                                    |                                                                                                    |                                                                  |                                                                        |                                                         |                                                                                         |                                         | 0.                                                | CTION |
|-------------------------------------|----------------------------------------------------------------------------------------------------|----------------------------------------------------------------------------------------------------|----------------------------------------------------------------------------------------------------|------------------------------------------------------------------|------------------------------------------------------------------------|---------------------------------------------------------|-----------------------------------------------------------------------------------------|-----------------------------------------|---------------------------------------------------|-------|
| Susan #                             |                                                                                                    |                                                                                                    |                                                                                                    |                                                                  |                                                                        |                                                         |                                                                                         | Open                                    |                                                   | CTION |
| Maple                               |                                                                                                    |                                                                                                    |                                                                                                    |                                                                  |                                                                        |                                                         |                                                                                         |                                         | ent of Health                                     |       |
| _                                   |                                                                                                    |                                                                                                    |                                                                                                    |                                                                  |                                                                        |                                                         |                                                                                         |                                         |                                                   |       |
|                                     |                                                                                                    | -                                                                                                    |                                                                                                    |                                                                  |                                                                        |                                                         |                                                                                         |                                         |                                                   |       |
| Primary<br>30 years                 |                                                                                                    |                                                                                                    | Outreach Se                                                                                                    | egment date                                                      | e ends.                                                                |                                                         |                                                                                         |                                         | Reason Code is                                    |       |
|                                     |                                                                                                    |                                                                                                    |                                                                                                    | a "Closed" s                                                     |                                                                        |                                                         |                                                                                         |                                         | 'Hiatus to Closed"                                | ,     |
| lome Segments Con                   | sent Assignments Tr                                                                                                    | ansaction History                                                                                                    | tinggering                                                                                                    | a closed s                                                       |                                                                        |                                                         |                                                                                         | C3 Nour                                 | New Enrollm                                       |       |
| egments                             |                                                                                                    |                                                                                                    |                                                                                                    |                                                                  |                                                                        |                                                         |                                                                                         | La Nev                                  | New Enrollin                                      |       |
| iew Segment Transactio              | n History                                                                                                    |                                                                                                    |                                                                                                    |                                                                  |                                                                        |                                                         |                                                                                         |                                         |                                                   |       |
| Managed Care Plan                   | Health Home                                                                                                    | Care Management                                                                                                    | Trees                                                                                                    | Consent Date                                                     | Begin Date                                                             | End Date                                                | Reason Code                                                                             | Referral Cod                            | le Status                                         |       |
| Managed Care Plan                   | Health Home                                                                                                    | Agency                                                                                                    | Туре                                                                                                    | Consent Date                                                     | Begin Date                                                             | End Date                                                | Reason Code                                                                             | Referral Cod                            | ie Status                                         |       |
|                                     | CenterPeace<br>Health Home-10                                                                                                    | Medi-Pro Care<br>Management Agency-1                                                                                                    | Outreach                                                                                                    |                                                                  | 2/1/2016                                                               | 4/30/2016                                               | Hiatus to Closed                                                                        |                                         | Closed                                            | ſ     |
|                                     | fieduli fione 10                                                                                                    | Management Agency 1                                                                                                    |                                                                                                    |                                                                  | a fada a casa                                                          | 1000                                                    |                                                                                         |                                         |                                                   |       |
|                                     |                                                                                                    | Medi-Pro Care                                                                                                    |                                                                                                    |                                                                  |                                                                        |                                                         |                                                                                         |                                         |                                                   |       |
|                                     | CenterPeace                                                                                                    |                                                                                                    | Outreach                                                                                                    |                                                                  | 11/1/2015                                                              | 1/31/2016                                               | Active to Histus                                                                        |                                         | Closed                                            |       |
|                                     | CenterPeace<br>Health Home-10                                                                                                    | Management Agency 1                                                                                                    | Outreach                                                                                                    |                                                                  | 11/1/2015                                                              | 1/31/2016                                               | Active to Hiatus                                                                        |                                         | Closed                                            |       |
|                                     |                                                                                                    | Management Agency 1                                                                                                    | Outreach<br>Care Management<br>Agency                                                                                                    | Туре                                                             | 11/1/2015<br>Consent Date                                              | 1/31/2016<br>Begin Date                                 |                                                                                         | son Code Re                             | closed<br>eferral Code Status                     | l     |
| •                                   | Health Home-10                                                                                                    | Management Agency 1<br>Health Home<br>CenterPeace                                                                                                    | Care Management<br>Agency<br>Medi-Pro Care                                                                                                    |                                                                  |                                                                        | Begin Date                                              | End Date Rea                                                                            |                                         | eferral Code Status                               |       |
| -                                   | Health Home-10                                                                                                    | Management Agency- 1<br>Health Home                                                                                                    | Care Management<br>Agency                                                                                                    | <b>Type</b><br>Outreach                                          |                                                                        |                                                         | End Date Rea                                                                            | son Code Ro                             |                                                   |       |
|                                     | Health Home-10<br>Managed Care Plan                                                                                                    | Management Agency 1<br>Health Home<br>CenterPeace<br>Health Home-10                                                                                                  | Care Management<br>Agency<br>Medi-Pro Care                                                                                                    |                                                                  |                                                                        | Begin Date                                              | End Date Rea                                                                            |                                         | eferral Code Status                               | ļ     |
| •                                   | Health Home-10 Managed Care Plan T Displaying Recent S                                                                                                    | Management Agency 1 Health Home CenterPeace Health Home-10 egment                                                                                                    | Care Management<br>Agency<br>Medi-Pro Care                                                                                                    |                                                                  |                                                                        | Begin Date                                              | End Date Rea                                                                            |                                         | eferral Code Status                               |       |
|                                     | Health Home-10<br>Managed Care Plan                                                                                                    | Management Agency 1<br>Health Home<br>CenterPeace<br>Health Home-10                                                                                                  | Care Management<br>Agency<br>Medi-Pro Care                                                                                                    |                                                                  |                                                                        | Begin Date                                              | End Date Rea                                                                            |                                         | eferral Code Status                               | Į     |
|                                     | Health Home-10  Managed Care Plan                                                                                                    | Management Agency- 1 Health Home CenterPeace Health Home-10 egment 2/1/2016 4/30/2016 Outreach                                                                       | Care Management<br>Agency<br>Medi-Pro Care<br>Management Agency-1                                                                                                    | Outreach                                                         |                                                                        | Begin Date                                              | End Date Rea                                                                            |                                         | eferral Code Status                               | Į.    |
| ,<br>                               | Health Home-10 Managed Care Plan                                                                                                    | Management Agency- 1 Health Home CenterPeace Health Home-10  egment 2/1/2016 4/30/2016 Outreach CenterPeace CenterPeace                                              | Care Management<br>Agency<br>Medi-Pro Care<br>Management Agency-1                                                                                                    | Outreach                                                         |                                                                        | Begin Date                                              | End Date Rea                                                                            |                                         | eferral Code Status                               | ļ     |
|                                     | Health Home-10 Managed Care Plan                                                                                                    | Management Agency- 1 Health Home CenterPeace Health Home-10  egment 2/1/2016 4/30/2016 Outreach CenterPeace CenterPeace                                              | Care Management<br>Agency<br>Medi-Pro Care<br>Management Agency-1                                                                                                    | Outreach                                                         |                                                                        | Begin Date                                              | End Date Rea                                                                            |                                         | eferral Code Status                               |       |
| ,<br>                               | Health Home-10 Managed Care Plan                                                                                                    | Management Agency- 1 Health Home CenterPeace Health Home-10  egment 2/1/2016 4/30/2016 Outreach CenterPeace CenterPeace                                              | Care Management<br>Agency<br>Medi-Pro Care<br>Management Agency-1                                                                                                    | Outreach                                                         |                                                                        | Begin Date                                              | End Date Rea                                                                            |                                         | eferral Code Status                               | Į     |
| ·                                   | Health Home-10 Managed Care Plan                                                                                                    | Management Agency- 1 Health Home CenterPeace Health Home-10  egment 2/1/2016 4/30/2016 Outreach CenterPeace CenterPeace                                              | Care Management<br>Agency<br>Medi-Pro Care<br>Management Agency-1                                                                                                    | Outreach                                                         |                                                                        | Begin Date                                              | End Date Rea                                                                            |                                         | eferral Code Status                               | ļ     |
|                                     | Health Home-10 Managed Care Plan                                                                                                    | Management Agency- 1 Health Home CenterPeace Health Home-10 2/1/2016 4/30/2016 Outreach Medi-Pro Ca Hiatus to Cl                                                     | Care Management<br>Agency<br>Medi-Pro Care<br>Management Agency-1<br>e Health Home-10-111462<br>are Management Agency-<br>osed                                             | Outreach<br>109<br>1 - 11146405                                  | Consent Date                                                           | Begin Date           2/1/2016                           | End Date Rea                                                                            |                                         | eferral Code Status                               |       |
|                                     | Health Home-10 Managed Care Plan                                                                                                    | Management Agency- 1 Health Home CenterPeace Health Home-10 2/1/2016 4/30/2016 Outreach CenterPeace Medi-Pro Ca Hiatus to Cl Closed the d                            | Care Management<br>Agency<br>Medi-Pro Care<br>Management Agency-1<br>e Health Home-10-111462<br>are Management Agency-<br>osed<br>current outreach segment a               | Outreach<br>209<br>1 - 11146405<br>as the member is moved        | Consent Date                                                           | Begin Date<br>2/1/2016                                  | 4/30/2016 Hiat                                                                          | us to Closed                            | eferral Code Status<br>Closed                     | Į     |
|                                     | Health Home-10  Managed Care Plan  Displaying Recent S Start Date End Date Segment Type Health Home MUSID Consent Date Close Health Home Pend Reason End Date Reason Other Event Type                  | Management Agency- 1 Health Home CenterPeace Health Home-10 CenterPeace 2/1/2016 4/30/2016 Outreach CenterPeace Histus to Cl Closed the cl Event Histor              | Care Management<br>Agency<br>Medi-Pro Care<br>Management Agency-1<br>e Health Home-10-111462<br>are Management Agency-<br>osed<br>current outreach segment a<br>y Start D: | Outreach<br>209<br>1 - 11146405<br>as the member is moved<br>ate | Consent Date                                                           | Begin Date 2/1/2016 reach segment. End Date Reason Code | End Date     Rea       4/30/2016     Hiatr       Created By                             | us to Closed                            | eferral Code Status<br>Closed                     | L.    |
|                                     | Health Home-10  Managed Care Plan  Displaying Recent S Start Date End Date Segment Type Health Home MMISID Consent Date Close Health Home. Pend Reason End Date Reason Other  Event Type Segment Added | Management Agency- 1 Health Home CenterPeace Health Home-10  genent 2/1/2016 4/30/2016 Outreach CenterPeac Medi-Pro Ce Hiatus to Cl Closed the c Event Histor Closed | Care Management<br>Agency<br>Medi-Pro Care<br>Management Agency-1<br>e Health Home-10-111462<br>are Management Agency-<br>osed<br>current outreach segment a<br>2/1/2016   | Outreach<br>209<br>1 - 11146405<br>as the member is moved<br>ate | Consent Date<br>to 'Closed' from 'Hiatus' out<br>End Date<br>4/30/2016 | Begin Date<br>2/1/2016                                  | End Date     Rea       4/30/2016     Hiati       2     Created By       hhsegmentupdate | us to Closed  Date Time 5/13/2016 04:43 | eferral Code Status<br>Closed<br>Updated By<br>PM | (     |
| ,                                   | Health Home-10  Managed Care Plan  Displaying Recent S Start Date End Date Segment Type Health Home MUSID Consent Date Close Health Home Pend Reason End Date Reason Other Event Type                  | Management Agency- 1 Health Home CenterPeace Health Home-10 CenterPeace 2/1/2016 4/30/2016 Outreach CenterPeace Histus to Cl Closed the cl Event Histor              | Care Management<br>Agency<br>Medi-Pro Care<br>Management Agency-1<br>e Health Home-10-111462<br>are Management Agency-<br>osed<br>current outreach segment a<br>y Start D: | Outreach<br>209<br>1 - 11146405<br>as the member is moved<br>ate | Consent Date                                                           | Begin Date 2/1/2016 reach segment. End Date Reason Code | End Date     Rea       4/30/2016     Hiatr       Created By                             | us to Closed                            | eferral Code Status<br>Closed<br>Updated By<br>PM |       |

# Hiatus Status for Outreach Segments (Continued)

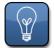

Helpful Tip: 04/20/2016 (Go-live) Roles Impacted: MCP, HH, and CMA Workers

Scenario 2 – The screenshot below shows an Outreach Segment that did not trigger the creation of an Outreach Segment in the "Hiatus" status. The Reason Code displays as "Active to Closed."

|                                                                                                    |                                                                                                    |                                                                                                    |                  |                          |                                          |                                    |                                        | 1 AC                                 |
|----------------------------------------------------------------------------------------------------|----------------------------------------------------------------------------------------------------|----------------------------------------------------------------------------------------------------|------------------|--------------------------|------------------------------------------|------------------------------------|----------------------------------------|--------------------------------------|
| Marv a<br>Oak                                                                                                    |                                                                                                    |                                                                                                    |                  |                          |                                          |                                    | Ope                                    | n<br>Department of Health            |
| Primary<br>B1 years                                                                                                    |                                                                                                    |                                                                                                    |                  |                          |                                          |                                    |                                        | Reason Code is<br>"Active to Closed" |
| e    Segments    Conser<br>ents                                                                                                    | nt Assignments Tra                                                                                   | ansaction History   Tasks                                                                                                    | Assessments      |                          |                                          |                                    |                                        | 🔀 M esch S 💽 New Enrollment 🕻        |
| Managed Care Plan                                                                                                    | Health Home                                                                                          | Care Management<br>Agency                                                                                                    | Туре             | Consent Date             | Begin Date                               | End Date                           | Reason Code                            | eferral Code Status                  |
| Healthmore Managed<br>Care Plan-10                                                                                                    | CenterPeace Health<br>Home-10                                                                        | Medi-Pro Care<br>Management Agency-1                                                                                                    | Outreach         |                          | 10/1/2015                                | 12/31/2015                         | Active to Closed                       | Closed                               |
| Displaying Recent Segme                                                                                                    | ent                                                                                                  |                                                                                                    |                  |                          |                                          |                                    |                                        | •                                    |
| Start Date                                                                                                    | 10/1/2015<br>12/31/2015                                                                              |                                                                                                    |                  |                          |                                          |                                    |                                        |                                      |
| Segment Type<br>Health Home MMISID<br>CMA MMISID<br>Consent Date                                                                                                 | Outreach<br>CenterPe<br>Medi-Pro                                                                     | s<br>ace Health Home-10 - 11146<br>Care Management Agency-1                                                                              |                  |                          |                                          |                                    |                                        |                                      |
| Segment Type<br>Health Home MMISID<br>CMA MMISID                                                                                                    | Outreach<br>CenterPe                                                                                 | ace Health Home-10 - 11146                                                                                                    |                  |                          |                                          |                                    |                                        |                                      |
| Segment Type<br>Health Home MMISID<br>CMA MMISID<br>Consent Date<br>Close Health Home                                                                            | Outreach<br>CenterPe<br>Medi-Pro<br>No<br>Active to C                                                | ace Health Home-10 - 11146<br>Care Management Agency-1<br>Closed                                                                         |                  |                          |                                          |                                    |                                        |                                      |
| Segment Type<br>Health Home MMISID<br>2MA MMISID<br>Consent Date<br>Close Health Home<br>Yend Reason<br>End Date Reason                                          | Outreach<br>CenterPe<br>Medi-Pro<br>No<br>Active to C                                                | ace Health Home-10 - 11146<br>Care Management Agency-1<br>Closed<br>: current outreach segment                                           | - 11146405       | End Date                 | End Date Reason Code                     | Created By                         | Date Time                              | Updated By                           |
| Segment Type<br>Health Home MMISID<br>Consent Date<br>Close Health Home<br>Pend Reason<br>End Date Reason<br>Dther                                               | Outreach<br>CenterPe<br>Medi-Pro<br>No<br>Active to C<br>Closed the                                  | ace Health Home-10 - 11146<br>Care Management Agency-1<br>Closed<br>: current outreach segment                                           | - 11146405<br>te | End Date<br>12/31/2015   | End Date Reason Code<br>Active to Closed | Created By<br>hhsegmentupdate      | <b>Date Time</b><br>4/23/2016 12:22 A  |                                      |
| Segment Type<br>Health Home MMISID<br>MA MMISID<br>Consent Date<br>Close Health Home<br>Pend Reason<br>of Date Reason<br>Other<br>Event Type                     | Outreach<br>CenterPe<br>Medi-Pro<br>No<br>Active to C<br>Closed the<br><b>Event Histor</b>           | ace Health Home-10 - 11146<br>Care Management Agency-1<br>Closed<br>: current outreach segment<br>ry Start Dal                           | - 11146405<br>te |                          |                                          |                                    |                                        | м                                    |
| iegment Type<br>tealth Home MMISID<br>MA MMISID<br>Consent Date<br>Close Health Home<br>Yend Reason<br>The Date Reason<br>Dther<br>Event Type<br>Segment Added   | Outreach<br>CenterPe<br>Medi-Pro<br>No<br>Active to C<br>Closed the<br><b>Event Histor</b><br>Closed | ace Health Home-10 - 11146<br>Care Management Agency-1<br>Closed<br>: current outreach segment<br>ry Start Da<br>10/1/2015               | - 11146405       | 12/31/2015               |                                          | hhsegmentupdate                    | 4/23/2016 12:22 A                      | M                                    |
| iegment Type<br>dealth Home MMISID<br>ZMA MMISID<br>Consent Date<br>Joace Health Home<br>Pend Reason<br>Other<br>Event Type<br>Segment Added<br>Segment Modified | Outreach<br>CenterPe<br>Medi-Pro<br>No<br>Closed the<br>Event Histor<br>Closed                       | ace Health Home-10 - 11146<br>Care Management Agency-1<br>Closed<br>: current outreach segment<br>ry Start Dal<br>10/1/2015<br>10/1/2015 | - 11146405       | 12/31/2015<br>12/31/2015 |                                          | hhsegmentupdate<br>hhsegmentupdate | 4/23/2016 12:22 A<br>4/23/2016 12:22 A | M                                    |

# Hiatus Status for Outreach Segments (Continued)

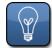

Helpful Tip: 04/20/2016 (Go-live) Roles Impacted: MCP, HH, and CMA Workers

To recap, in order to see detailed information on the lifecycle of all individual Segments, click on the **Toggle** button to expand the line items.

| York State Health Homes                                                                                                    | real frome frome                                  |                                    |                   |              |                                     |        |               | Welcome                                       | Piere                               | erences Log out | 0.     |
|----------------------------------------------------------------------------------------------------|---------------------------------------------------|------------------------------------|-------------------|--------------|-------------------------------------|--------|---------------|-----------------------------------------------|-------------------------------------|-----------------|--------|
| e Referrals and Members                                                                                                    | Inbox                                             |                                    |                   |              |                                     |        |               |                                               |                                     |                 |        |
| My Members X Wayne Wa<br>Wayne Walnut                                                                                                    | Inut X Wayne Walnu                                | t - HHP - 1489 ×                   |                   |              |                                     |        |               |                                               |                                     |                 | ACTION |
| Wayne 🔳                                                                                                    |                                                   |                                    |                   |              |                                     |        |               |                                               | Open                                |                 | ACTION |
| Walnut                                                                                                    |                                                   |                                    |                   |              |                                     |        |               |                                               | <ul> <li>Department of H</li> </ul> | lealth          |        |
| Primary<br>66 years                                                                                                    |                                                   |                                    |                   |              |                                     |        |               |                                               |                                     |                 |        |
| Home Segments Conse<br>Segments                                                                                                    | nt Assignments Tr                                 | ansaction History Task             | s Assessments     |              |                                     |        |               |                                               | New Outreac                         | . 🚺 New Enrollm | Q 8    |
| View Segment Transaction Managed Care Plan                                                                                                    | History<br>Health Home                            | Care Management<br>Agency          | Туре              | Consent Date | Begin Date                          | End Da | ate           | Reason Code                                   | Referral Code                       | Status          |        |
| ,                                                                                                    | CenterPeace Health<br>Home-10                     | Medi-Pro Care<br>Management Agency | -1 Enrollment     |              | 3/1/2016                            |        |               |                                               |                                     | Active          | (      |
| ,                                                                                                    | CenterPeace Health<br>Home-10                     | Medi-Pro Care<br>Management Agency | /-1 Outreach      |              | 2/1/2016                            | 2/29/2 | 016           | Member moved from<br>Outreach to Enrollment   | Referral                            | Closed          |        |
| р.<br>                                                                                                    | CenterPeace Health<br>Home-10                     | Medi-Pro Care<br>Management Agency | -1 Outreach       |              | 11/1/2015                           | 1/31/2 | 016           | Active to Hiatus                              | Referral                            | Closed          | 0      |
| •                                                                                                    | CenterPeace Heal<br>Home-10                       | th Medi-Pro Care<br>Management Age | ency-1 Outreach   |              | 2/1/2016                            | 2/     | 29/2016       | Member moved fro<br>Outreach to<br>Enrollment | om<br>Referral                      | Closed          |        |
| Displaying Recent                                                                                                    | t Segment                                         |                                    |                   |              |                                     |        |               |                                               |                                     |                 |        |
| Start Date<br>End Date<br>Segment Type<br>Health Home MMISI<br>CMA MMISID<br>Consent Date<br>Close Health Home<br>Pend Reason<br>End Date Reason<br>Other | 2/1/2<br>2/29<br>Outre<br>ID Cente<br>Medi-<br>No | 2016                               | ency-1 - 11146405 |              |                                     |        |               |                                               |                                     |                 |        |
| Event Type                                                                                                    | Event H                                           | listory S                          | tart Date         | End Date     | End Date Reaso                      | n Code | Created By    | Date T                                        | ime                                 | Updated By      |        |
| Segment Added                                                                                                    | Closed                                            | 2,                                 | /1/2016           | 2/29/2016    | Member moved fr<br>Outreach to Enro |        | testdohworker | 4/12/20                                       | 016 11:40 AM                        |                 |        |
| Segment Modifi                                                                                                    | ed Superse                                        | ded 2/                             | /1/2016           | 4/30/2016    |                                     |        | testdohworker | 4/12/2                                        | )16 11:40 AM                        |                 |        |
| Segment Added                                                                                                    | Hiatus                                            | 2                                  | /1/2016           | 4/30/2016    |                                     |        | hhsegmentupda | te 3/29/20                                    | 16 05:00 PM                         |                 |        |

**Note:** For the Segment history above, the Outreach Segment started on 2/1/2016 in "*Hiatus*" status. Once the End Date is met, it moved to a "*Closed*" status, with an End Reason of "Hiatus to Closed". In this scenario, a MAPP HHTS user created an Enrollment with a 3/1/2016 Start Date, which is defined by the "Member moved from Outreach to Enrollment" in the End Date Reason Code field.

# Identifying a "Hiatus" Outreach Segment in the Enrollment Download File

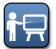

Training Update: 04/20/2016 (Go-live) Roles Impacted: Health Home and CMA Workers

Currently, when the DOH, MCP, HH or CMA Worker downloads the Enrollment Download File, they see a series of columns with important information regarding the Segment such as: Member ID, HH and CMA MMIS ID, Begin Date, Insert Date, Status, and Segment End Date Description, among many others. For the Outreach Segments in "Hiatus" status, the **Status** Column contains a value of "Hiatus" and the column labeled **Insert Date** currently reflects the Insert Date of the corresponding "Closed" Outreach Segment (see example below)

With a future enhancement, the Insert Date for Outreach Segments in *"Hiatus"* status will equal the day the Segment End Date batch ran and created the *"Hiatus"* Segment in the MAPP HHTS.

Currently, when the Enrollment Download File is opened, this is what displays to the DOH, MCP, HH, or CMA Worker:

| Member         | Begin    | End                                   | O/E     | Health Home | Care Management                         | Insert                                  | Latest        | Status                                    | Status       |             | Segment End Date |
|----------------|----------|---------------------------------------|---------|-------------|-----------------------------------------|-----------------------------------------|---------------|-------------------------------------------|--------------|-------------|------------------|
| ID             | Date     | Date                                  | Code    | MMISID      | Agency MMISID                           | Date                                    | Modified Date | Start Date                                | End Date     | Status      | Description      |
| IX06935X       | 12012015 | 2292016                               | 0       | 11146209    | 11146405                                | 1182016                                 | 2292016       | 12012015                                  | 2292016      | Closed      | Active to Hiatus |
| IX06935X       | 3012016  | 5312016                               | 0       | 11146209    | 11146405                                | 1182016                                 | 2292016       | 3012016                                   | 5312016      | Hiatus      |                  |
| IX06734X       | 1. 2016  | 2292016                               | 0       | 11146209    | 11146405                                | 3282016                                 | 9292016       | 1012016                                   | 2292016      | Closed      | Active to Hiatus |
| IX06734X       | 3012     | 5312016                               | 0       | 11146209    |                                         |                                         |               | 3012016                                   | 5312016      | Hiatus      |                  |
| $\sim\sim\sim$ | m        | 1m                                    | ~~~     |             | ~~~~~~~~~~~~~~~~~~~~~~~~~~~~~~~~~~~~~~~ | ~~~~~~~~~~~~~~~~~~~~~~~~~~~~~~~~~~~~~~~ | mon           | areas and a second                        | ~~~~~        | ~~~~~       |                  |
|                |          | his is two s<br>listed for t<br>Membe | he same |             |                                         |                                         | st            | ently, the In<br>atus matche<br>esponding | es the Inser | t Date of t | ne               |

In the future, the Insert Date will equal the date the Segment End Date batch is run in the MAPP HHTS. For example, in the above scenario, let's say the batch ran on **3/1/2016.** Once fixed, this is what will display in the Enrollment Download File:

| Member                                 | Begin              | End     | O/E                                     | Health Home      | Care Management | Insert                                 | Latest        | Status     | Status   |        | Segment End Date |
|----------------------------------------|--------------------|---------|-----------------------------------------|------------------|-----------------|----------------------------------------|---------------|------------|----------|--------|------------------|
| ID                                     | Date               | Date    | Code                                    | MMISID           | Agency MMISID   | Date                                   | Modified Date | Start Date | End Date | Status | Description      |
| IX06935X                               | 12012015           | 2292016 | 0                                       | 11146209         | 11146405        | 1182016                                | 2292016       | 12012015   | 2292016  | Closed | Active to Hiatus |
| IX06935X                               | 3012016            | 5312016 | 0                                       | 11146209         | 11146405        | 3012016                                | 2292016       | 3012016    | 5312016  | Hiatus |                  |
| IX06734X                               | 1012016            | 2292016 | 0                                       | 11146209         | 111.0405        | 3282016                                | 2292016       | 1012016    | 2292016  | Closed | Active to Hiatus |
| IX06734X                               | 3012016            |         | -                                       | 11146209         | 11146405        | 3012016                                | 2292016       | 3012016    | 5312016  | Hiatus |                  |
| ~~~~~~~~~~~~~~~~~~~~~~~~~~~~~~~~~~~~~~ | $\sim\sim\sim\sim$ | ~ ~~    | ~~~~~~~~~~~~~~~~~~~~~~~~~~~~~~~~~~~~~~~ | mar and a second |                 | ~~~~~~~~~~~~~~~~~~~~~~~~~~~~~~~~~~~~~~ |               | ~_^_~      |          |        | - v              |

Once fixed, the **Insert Date** for the "Hiatus" status is equal to the date the Segment End Date batch was run in the MAPP HHTS.

# Identifying a "Hiatus" Outreach Segment in the Enrollment Download File (Continued)

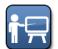

Training Update: 04/20/2016 (Go-live) Roles Impacted: Health Home and CMA Workers

**Scenario (Part A)** – For the member listed below, an original Outreach Segment (with a 12/1/2015 Start Date) was created with no End Date. At the time of Segment creation, the MAPP HHTS determines if the member is eligible for 1, 2, or 3 months of Outreach and the system generates the End Date. Once the system-generated End Date is reached, the Segment End Date Batch is run and a Segment End Date Description of "Active to Hiatus" is listed for the Outreach Segment. As a courtesy to the Health Home, the Outreach Segment is put into "*Hiatus*" status for three months (3/1/2016 through 5/31/2016). This allows the Health Home more time to identify the member and potentially enroll him or her in a Health Home Program. When the HH Worker downloads the Enrollment Download file on 3/1/2016, the following results display.

|   | Member   | Begin    | End                                    | O/E    | Health Home                            | Care Management                        | Disenrollment                          | Insert   | Latest                                 | Status     | Status   |          | Segment End Date |
|---|----------|----------|----------------------------------------|--------|----------------------------------------|----------------------------------------|----------------------------------------|----------|----------------------------------------|------------|----------|----------|------------------|
|   | ID       | Date     | Date                                   | Code   | MMISID                                 | Agency MMISID                          | Reason Code                            | Date     | Modified Date                          | Start Date | End Date | Status   | Description      |
|   | IX06935X | 12012015 | 2292016                                | 0      | 11146209                               | 11146405                               | 31                                     | 1182016  | 2292016                                | 12012015   | 2292016  | Closed   | Active to Hiatus |
|   | IX06935X | 3012016  | 5312016                                | 0      | 11146209                               |                                        |                                        | 3012016  |                                        | 3012016    | 5312016  | Hiatus 🗕 |                  |
| 1 |          | Loor     | ~~~~~~~~~~~~~~~~~~~~~~~~~~~~~~~~~~~~~~ | ······ | ~~~~~~~~~~~~~~~~~~~~~~~~~~~~~~~~~~~~~~ | ~~~~~~~~~~~~~~~~~~~~~~~~~~~~~~~~~~~~~~ | ~~~~~~~~~~~~~~~~~~~~~~~~~~~~~~~~~~~~~~ | home has | ~~~~~~~~~~~~~~~~~~~~~~~~~~~~~~~~~~~~~~ | mare       |          |          |                  |

**Note:** As indicated in the example above, Outreach Segments that triggered the creation of a "*Hiatus*" Outreach Segment will contain a value of "*Closed*" in the Status field and a value of "Active to Hiatus" in the Segment End Date Description field.

Scenario (Part B) – Continuing with this scenario, the Health Home was unable to identify the member and enroll him or her into the Health Home Program. Therefore, the original Outreach Segment (with a 12/1/2015 Start Date) remains the same with a "*Closed*" status, but the previous "*Hiatus*" Outreach Segment moves to a "*Closed*" status with a Segment End Date Description of "Hiatus to Closed" and an End Date of 5/31/2016.

| Member   | Begin    | End     | O/E  | Health Home | Care Management | Disenrollment | Insert  | Latest        | Status     | Status   | - í    | Segment End Date |
|----------|----------|---------|------|-------------|-----------------|---------------|---------|---------------|------------|----------|--------|------------------|
| ID       | Date     | Date    | Code | MMISID      | Agency MMISID   | Reason Code   | Date    | Modified Date | Start Date | End Date | Status | Description      |
| IX06935X | 12012015 | 2292016 | 0    | 11146209    | 11146405        | 31            | 1182016 | 2292016       | 12012015   | 2292016  | Closed | Active to Hiatus |
| IX06935X |          | 5312016 | 0    | 11146209    | 11146405        | 30            | 3012016 | 6012016       | 3012016    | 5312016  | Closed | Hiatus to Closed |

**Note:** As indicated in the example above, Outreach Segments that were initially created in the *"Hiatus"* status and are now closed will contain a value of *"Closed"* in the Status field and a value of *"Hiatus to Closed"* in the Segment End Date Description field. (See the red highlighted boxes in both screenshots.)

# Modifying a "Pended" Segment

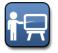

Training Update: 04/20/2016 (Go-live) Roles Impacted: Health Home and CMA Workers

When modifying the Pended Start Date of an Outreach or Enrollment Segment with a "Pended" status, it is important to understand the following scenario to avoid a system error:

**Scenario** – Karen has a member with an *"Active"* Outreach Segment with a Segment Start Date of 5/1/2015. Later in June, Karen discovers the member was incarcerated. She pends the Segment using the default Pend Start Date of 6/1/2015. This action changes the status of the first record to *"Closed"* and creates a new Segment with a status of *"Pended"*. Immediately after Karen pended the Segment, she realizes the Pended Start Date should have been 5/1/2015. When she tries to modify the Segment's Pended State Date to the correct date of 5/1/2015, the system produces the following error message:

| Modify Segment                                                         | ? 🗙                                                                                                    |
|------------------------------------------------------------------------|----------------------------------------------------------------------------------------------------|
|                                                                        | * required field                                                                                                    |
| The Pend Start Date Entered 5/1/2<br>be before the segment start date. | 015 is prior to the segment Start Date 6/1/2015. The Pend start date cannot                                                                                                    |
| Enter Segment Details                                                  | ▼                                                                                                    |
| Segment Start Date                                                     | 5/1/2015                                                                                                    |
| Pended Start Date                                                      | 5/1/2015                                                                                                    |
| Pend Reason                                                            | Incarcerated 💽                                                                                                    |
|                                                                        | month and the second second se |

**Solution** – To avoid getting the error above, Karen needs to delete both the *"Pended"* and *"Closed"* Segment, then create a new Segment with a Start Date of 5/1/2015. Once the new Segment is created, she needs to pend the Segment with a Pend Start Date of 5/1/2015.

- 1. Navigate to the member's Segments tab.
- 2. Click the Actions 💷 button and select Delete for the "Closed" Segment. This action changes the status to "Canceled".<sup>1</sup>
- 3. Click the Actions 📵 button and select Delete for the "Pended" Segment. This action changes the status to "Canceled".<sup>1</sup>
- 4. Click the **New Outreach** (or New Enrollment) button to open the *Create Outreach* (or Enrollment) Segment pop-up.
- 5. Enter the desired **Start Date** (e.g., 5/1/2015) and other details as needed.
- 6. Click the **Create** button. The Segment created has an "Active"<sup>2</sup> status.
- 7. Click the **Actions** button and select **Pend** for the *"Active"* <sup>2</sup> Segment created in Step 6.
- 8. Enter the same date used in Step 5 in the **Pend Start Date** field in the *Pend Segment* pop-up.
- 9. Select the desired reason in the **Pend Reason** drop-down, then click the **Pend** button.

These steps produce a "Pended" <sup>3</sup> Segment with the correct Start Date, as shown in the example below.

| eg | ments                                   |                               |                                           |          |              |            |           | 📩 New Outre                   | each S 🔣 New  | Enrollment | ¢ |
|----|-----------------------------------------|-------------------------------|-------------------------------------------|----------|--------------|------------|-----------|-------------------------------|---------------|------------|---|
|    | Managed<br>Care Plan                    | Health Home                   | Care<br>Management<br>Agency              | Туре     | Consent Date | Begin Date | End Date  | Reason Code                   | Referral Code | Status     |   |
| Þ  | Healthmore<br>Managed Care<br>Plan-10 - | CenterPeace<br>Health Home-10 | Medi-Pro Care<br>Management<br>Agency-1   | Outreach |              | 5/1/2015   |           | Incarcerated<br>(Pend Reason) |               | Pended     | T |
| Þ  | Healthmore<br>Managed Care<br>Plan-10 - | CenterPeace<br>Health Home-10 | Medi-Pro Care<br>Management<br>Agency-1 - | Outreach |              | 5/1/2015   | 5/31/2015 | Other                         |               | Canceled   |   |

- <sup>1</sup> The status is *"Pending Canceled"* for CMAs with no auto-approval, requiring the approval of the Health Home.
- <sup>2</sup> The status is *"Pending Active"* for CMAs with no auto-approval, requiring the approval of the Health Home.
- <sup>3</sup> The status is *"Pending Pended"* for CMAs with no auto-approval, requiring the approval of the Health Home.

## Provider Relationships - Effective Date Verification

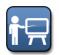

Training Update: 04/20/2016 (Go-live) Roles Impacted: Health Home and CMA Workers

The MAPP HHTS validates the creation or modification of a Segment is within the Effective Start and End Date of the Provider Relationship. Additionally, if the Pend Start Date is prior to the Effective Start Date of the Provider Relationship or if the Pend End Date is after the Effective End Date of the Provider Relationship, an error message displays. It is important to note that a HH and CMA Worker can retro-actively create an Outreach or Enrollment Segment for a member, even if the Provider Relationship is "*Closed*" at the current time, as long as the Provider Relationship was "*Active*" during the Start/End time period of the Segment. Only the DOH Administrator Role can create and close a Provider Relationship, however the HH Administrator can choose whether or not the HH and CMA Organizations should be set up for auto-approval.

| v York State Health Hor               | nes Department Of Health                                                                                    | Administra                                |                                                 |          | We        | elcome   | Preferences Log out                      | I (0 - |
|---------------------------------------|----------------------------------------------------------------------------------------------------|-------------------------------------------|-------------------------------------------------|----------|-----------|----------|------------------------------------------|--------|
| me Administration                     |                                                                                                    |                                           |                                                 |          |           |          |                                          |        |
| Provider Search ×                     | CenterPeace Health Home-                                                                                    | 198 X                                     |                                                 |          |           |          |                                          |        |
| CenterPeace Health                    | Home-198                                                                                                    |                                           |                                                 |          |           |          |                                          |        |
| 304<br>Heat<br>Enro                   | enterPeace Health H<br>4 Park Ave. South, 11th F<br>alth Home<br>olled On 1/1/2012<br>518 4800111 @ Not Ref | ., New York, New York, 10                 | 010                                             |          |           | 11146397 | Approved                                 |        |
| Home Identity C                       | redentials Relationships<br>Provider Relationship                                                           | Contact                                   |                                                 |          |           |          | rovider<br>hip closed                    | 08     |
| Provider Members<br>Provider Org Unit |                                                                                                    |                                           |                                                 |          |           |          | 1/2016.                                  | •      |
| Provider Relationships                | Managed Care Plan                                                                                           | Health Home                               | Care Management<br>Agency                       | From     | То        |          |                                          |        |
| Provider Merged His                   |                                                                                                    | CenterPeace Health<br>Home-198 - 11146397 | Medi-Pro Care Management<br>Agency-1 - 11146405 | 1/1/2012 | 1/31/2016 | Closed   | Provider closed                          | •      |
|                                       |                                                                                                    | CenterPeace Health<br>Home-198 - 11146397 | Medi-Pro Care Management<br>Agency-2 - 11146406 | 1/1/2012 | 8/31/2015 | Closed   | Provider merged with<br>another provider | ۹.     |
|                                       |                                                                                                    | CenterPeace Health<br>Home-198 - 11146397 | Medi-Pro Care Management<br>Agency-3 - 11146407 | 1/1/2012 |           | Active   |                                          | ۹,     |

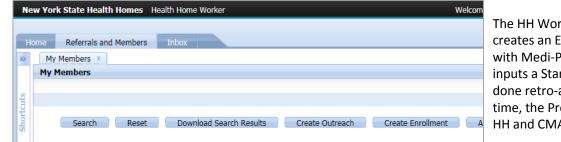

The HH Worker for CenterPeace Health Home creates an Enrollment Segment for Lisa Elm with Medi-Pro Care Management Agency-1 and inputs a Start Date of **6/1/2015**. This can be done retro-actively because at that point-intime, the Provider Relationship between the HH and CMA was *"Active"*.

|   | Member     | DOB       | Managed<br>Care Plan | Health Home          |                         | 6/1/2015.                                                                                                    | _  |
|---|------------|-----------|----------------------|----------------------|-------------------------|----------------------------------------------------------------------------------------------------|----|
|   | Lisa Elm - |           |                      | CenterPeace          | Enter Segment Details   |                                                                                                    |    |
| • | IX03285X   | 3/30/1957 |                      | Health<br>Home-198 - | Start Date              | 6/1/2015 🕘                                                                                                    |    |
|   |            |           |                      | 11146397             | End Date                |                                                                                                    |    |
|   |            |           |                      |                      | Health Home             | CenterPeace Health Home-198-111463                                                                                                    | 97 |
|   |            |           |                      |                      | Care Management Agency* | Care Management Agency-1 😒                                                                                                    |    |
|   |            |           |                      | l                    | - <u>Consent Data</u>   | man man and a second and a second and a seco | ~  |

| Member                 | DOB       | Managed Care Plan | Health Home                                  | Care Management<br>Agency                          | Segment    | Begin Date | End Date | Statu  |
|------------------------|-----------|-------------------|----------------------------------------------|----------------------------------------------------|------------|------------|----------|--------|
| Lisa Elm -<br>IX03285X | 3/30/1957 |                   | CenterPeace<br>Health Home-198<br>- 11146397 | Medi-Pro Care<br>Management Agency-1<br>- 11146405 | Enrollment | 6/1/2015   |          | Active |

# Identifying Managed Care Members within the Member CIN Search

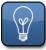

Helpful Tip: 04/20/2016 (Go-live) Roles Impacted: MCP, HH, and CMA Workers

The Member CIN Search allows users to search for members within the Medicaid population regardless of a connection with the user's Organization. The user needs the member's CIN in order to perform this search. When performing a search, the Member CIN Search results display the member's current MCP in the Managed Care Plan column when a member is enrolled in a MCP in the Medicaid Data Warehouse (MDW) and the member is actively involved in the Health Home Program, meaning the member is on the Assignment File or in Outreach or Enrollment status. If the member is <u>not</u> on the Assignment File or in Outreach or Enrollment status, but is enrolled in a MCP in the MDW, the Coverage Code column will contain a value of "30" (indicating that the member is enrolled in an MCP), but the Managed Care Plan column will be blank. Once the user clicks on the member's name hyperlink to display the Member Search Report, the MCP in the MDW displays along with the Outreach or Enrollment Start and End Dates (if applicable). If the member's Medicaid End Date is in the past, then the member's Coverage Code as of their Medicaid End Date will be displayed in the **Coverage Code** column. This means that a member with a Medicaid End Date in the past may have Segment information listed, have a Coverage Code of "30", but not have any information listed in the Managed Care Plan column nor have MCP information listed in the member's Member Search Report.

**Scenario** – A MCP, HH, or CMA Worker conducts a Member CIN Search for two members that are not on the MAPP HHTS Assignment file, but are enrolled with an MCP in the MDW. The search results are displayed below.

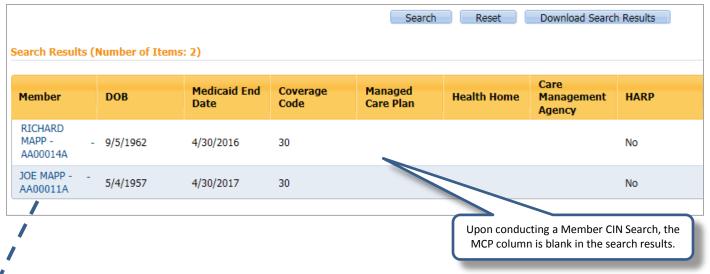

This indicates that the members above are not on the Assignment File. To verify if the member is or is not enrolled in a Managed Care Plan, the user must click on the member's hyperlink to open the Member Search Report. The member's Managed Care Plan displays once the Member Search Report is opened.

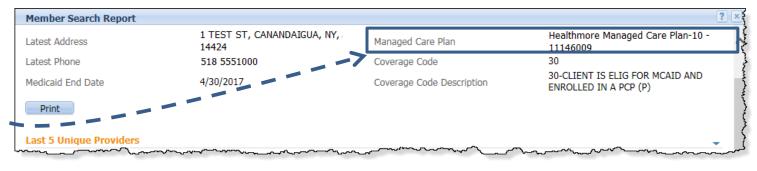

## Group by CIN and Action when uploading the Tracking File

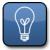

Helpful Tip: 04/20/2016 (Go-live) Roles Impacted: MCP, HH, and CMA Workers

When creating a file to upload, the rows should be grouped by the CIN and then by the file action (this is in the event that there are multiple actions taken on the same CIN in the same file). In this event, be sure to pay particular attention to the order of operation for these actions, as the correct order dictates your desired action. For example, a Segment cannot be modified if it has not yet been created or accepted. Also note that the process that validates the records is performed exclusively for each row in the Tracking File. Following the example below, if the record is a "C" (Create), this may pass the validation, but the following "M" (Modify) record may appear to fail the validation. However, this will not be the case during the actual processing of the file. During the processing, both the "C" and "M" records will process correctly. When using Microsoft Excel to upload a .csv file and the file contains multiple file actions, the Tracking File may not contain the "Delete File" action in in addition to another action. If there are multiple actions, and "Delete" is one of those actions, then the Delete rows must be partitioned to a separate file. The reason for this is because when using Microsoft Excel to create .csv files, it auto-populates additional (and unnecessary) commas that cause an exception within the MAPP HHTS. This is not the case for a .txt file or when uploading .csv files without using Microsoft Excel.

| K  | ile Hor                                |              | Page Layout           | Formulas | Data R         | leview V   | iew Developer       | Ado   | Track       | ting File Uplo     | ad_Sample              | .csv - Micros            | oft Excel |
|----|----------------------------------------|--------------|-----------------------|----------|----------------|------------|---------------------|-------|-------------|--------------------|------------------------|--------------------------|-----------|
| ľ  | Cut                                    | Cali         |                       |          |                | <b>_</b> » | Wrap Text           | Auc   | General     | •                  |                        |                          | Norma     |
| Pa | ste                                    | at Painter B | I <u>U</u> - <u>U</u> | - 🔕 - 🛓  | <u>↓</u> . ≣ ≣ | ≣ ≇ ≸      | Merge & Cente       | er *  | \$ - % ;    | •.0 .00<br>•.€ 00. | Condition<br>Formattin | nal Format<br>g∗asTable∗ | Neutra    |
|    | Clipboard                              | E.           | Font                  |          | - Ga           | Aligr      | nment               | - Fai | Numb        | er 🖓               |                        |                          |           |
|    | B29                                    | <b>-</b> (0  | $f_{x}$               |          |                |            |                     |       |             |                    |                        |                          |           |
|    | А                                      | В            | с                     | D        | E              | F          | G                   |       | Н           |                    |                        | J                        |           |
|    | Record                                 |              |                       |          |                |            | Outreach/           | He    | alth Home   | Care Mana          | gement                 | Direct Bille             | er        |
| 1  | Туре                                   | Member ID    | Date of Birth         | Gender   | Begin Date     | End Date   | Enrollment Code     | MN    | AIS ID      | Agency M           | -                      | Indicator                |           |
| 2  | A                                      | IX02300X     | 10261967              | М        | 12012015       |            | E                   |       | 11146209    |                    | 11146405               |                          |           |
| 3  | Α                                      | IX02301X     | 5091984               | F        | 7012012        |            | E                   |       | 11146209    | )                  | 11146405               |                          |           |
| 4  | А                                      | IX02302X     | 7151967               | F        | 2012014        |            | E                   |       | 11146209    | )                  | 11146405               |                          |           |
| 5  | A                                      | IX02303X     | 11241982              | М        | 12012015       |            | 0                   |       | 11146209    |                    | 11146405               |                          |           |
| 6  | м                                      | IX02303X     | 1241982               | м        | 12012015       |            | 0                   |       | 11146209    | )                  | 11146405               |                          |           |
| 7  | М                                      | IX02304X     | 101015                |          |                |            |                     |       |             |                    | 11146405               |                          |           |
| 8  | Р                                      | IX02305X     | 5151974               | M        | These tw       | vo Segme   | nt action records   | are   | grouped b   | 'Y                 | 11146405               |                          |           |
| 9  | Р                                      | IX02306X     | 3201977               | м        | CIN, with      | the "A" a  | action first, since | the   | HH wants    | to                 | 11146405               |                          |           |
| 0  | Р                                      | IX02307X     | 7191978               | F        | accept t       | the Segme  | ent, followed by t  | :he ' | "M", which  | l 🛛                | 11146405               |                          |           |
| 1  | Р                                      | IX02308X     | 7211947               | F        |                | will m     | nodify that Segme   | ent.  |             |                    | 11146405               |                          |           |
| 2  | Р                                      | IX02309X     | 2181959               | м        | 1012010        | 3312010    | 0                   |       | 11146209    |                    | 11146405               |                          |           |
| 13 | А                                      | IX02310X     | 5151968               | F        | 1012016        |            | E                   |       | 11146209    |                    | 11146405               |                          |           |
| 14 | А                                      | IX07408X     | 12221954              | М        | 7012012        | 12312015   | E                   |       | 11146209    | )                  | 11146405               |                          |           |
| 15 | Р                                      | IX07408X     | 1. 21954              | М        | 12012015       |            | E                   |       | 11146209    |                    | 11146405               |                          |           |
| 16 | Р                                      | IX10706X     | 706190-               |          |                | _          |                     |       | _           |                    | 11146405               |                          |           |
| 17 | Р                                      | IX10506X     | 10121974              | F        |                | 0          | ent action record   |       | 0 1         |                    | 11146405               |                          |           |
| 18 | Α                                      | IX10906X     | 2061955               | F        | · ·            |            | action first, since |       |             |                    | 11146405               |                          |           |
| 19 |                                        |              |                       |          | accept         | 0          | nent, followed by   |       | e "P", whic | h                  |                        |                          |           |
| ~  | ~~~~~~~~~~~~~~~~~~~~~~~~~~~~~~~~~~~~~~ | ~            |                       | ~~~~~    | l              | will       | pend that Segme     | ent.  |             | ~~~                |                        |                          | ~~~~~     |

Note: Here is a table of the Record Types and the actions they perform in the MAPP HHTS as they are validated and processed through the Tracking File Upload.

| Record Type | Action                                                                                            |
|-------------|---------------------------------------------------------------------------------------------------|
| А           | Accept                                                                                            |
| с           | Create                                                                                            |
| М           | Modify                                                                                            |
| Р           | Pend                                                                                              |
| D           | Delete (*Note: must be in a separate File Upload when using Microsoft Excel to create .csv files) |

## Helpful Link to Navigate from the Health Home Program Page Back to the Member Home Page

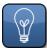

Helpful Tip: 04/20/2016 (Go-live)

Roles Impacted: All MAPP HHTS users (except those with a Screener or Gatekeeper role)

If you only have the member's Health Home Program (HHP) Page open and need to navigate to the Member Home Page to view the Personal Information tab or the member's CIN for example, use the member's **Name** link within the Context Panel to quickly navigate to the Member Home Page. This link saves time in navigating back to the search results within the My Members tab in order to click the member's hyperlink within the Member column.

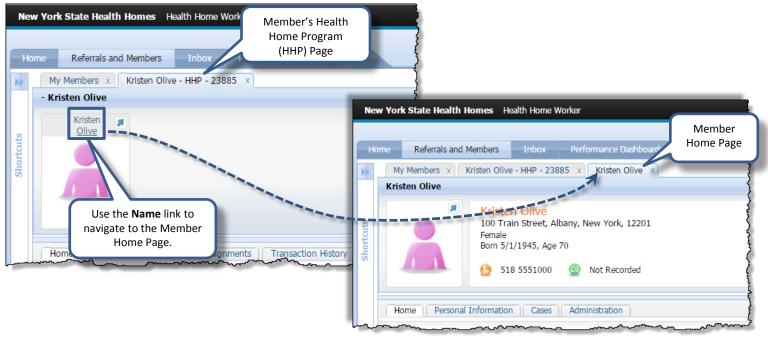

# **Compatibility Settings for Internet Explorer**

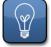

Helpful Tip: 04/20/2016 (Go-live) Roles Impacted: All MAPP HHTS users

When using the MAPP HHTS in Internet Explorer (IE), it is important to verify that the Production website (URL) is added to the Compatibility View Settings so that all screens and pop-ups display correctly. Follow the instructions below.

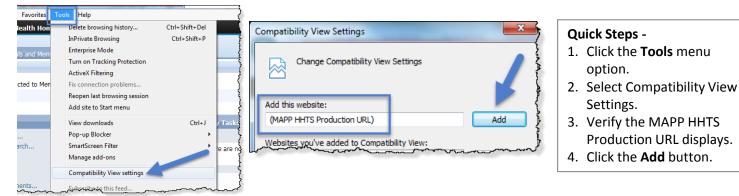

**Note**: Recommended browsers for the MAPP HHTS are Firefox, Google Chrome, and Internet Explorer (version 11 or higher). Do not use other browsers such as Safari.

## Using the Print Icon

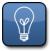

Helpful Tip: 04/20/2016 (Go-live) Roles Impacted: All MAPP HHTS Users

When printing information within the MAPP HHTS, specifically pages that include the Context Panel such as the Member Home Page and the Health Home Program Page, the Internet browser being

used can determine the Print options for the page. Depending on the amount of information that needs to be printed, there may be multiple Print pop-ups that display. The end-user should click each Print button until the pop-ups disappear to make sure all information prints. The example below displays the Print functionality for the Member Home Page in Internet Explorer.

| New York State Health Homes Health Home Worker                                                              | Welcome Karen Lily 🔰 Preferences 👘 Log out 👘 🕤 🚽 🔂                                                                                                    |
|----------------------------------------------------------------------------------------------------|----------------------------------------------------------------------------------------------------|
| Home Referrals and Members Inbox Performance Dashboard                                                      | Q ACTIONS ▼                                                                                                    |
| 100 Train Street, Albany, New York, 12201<br>Female<br>Born 5/1/1945, Age 70<br>S 18 555100 ON Not Recorded | Print     Member Home Page     PUX     General Optiona     Select Printer     Print Icon     Print Icon     Print Icon     Snagit 12     Print Icon     Snagit 12                                                                                                    |
| Home Member Details Medicaid Eliqibility No                                                                 | Status: Ready Print to file Preferences<br>Location:<br>Comment: Ind Printer                                                                                                    |
| Assigned Health Home<br>Managed Care Plan Healthmore Manage<br>Health Home Segments                         | Selection     Current Page       Pages:     1       Enter ether a sincle page number or a sincle     123                                                                                                    |
| Managed<br>Care Plan Health Home Care<br>Agency Type                                                        | Page range. For example, 5-12  Print Cancel Apply  Print Cancel Apply  Print Cancel Ap |

### Location of Performance Dashboards

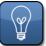

Helpful Tip: 04/20/2016 (Go-live) Roles Impacted: All MAPP HHTS Users

In the Phase I Training Materials, which includes all ILT Guides and Web-based Trainings, you will notice a tab at the top of the Health Home Tracking System called Performance Dashboards. In the Production Environment, this tab is

**removed** and all Health Home Dashboards will be accessible from the MAPP Portal Landing Page instead.

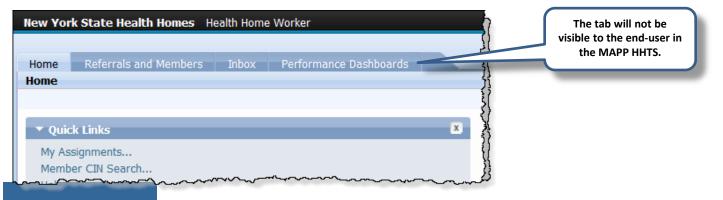

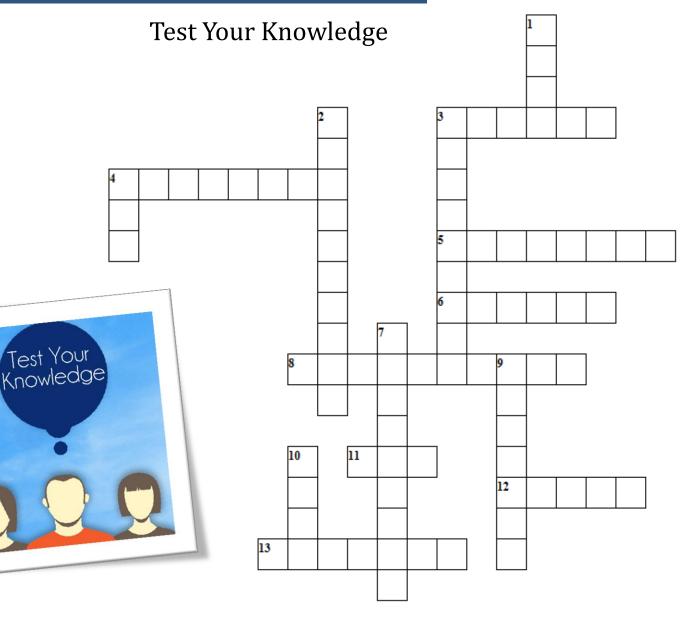

#### Across

3. Type of role that can accept an Assignment

- 4. Status of an Outreach that was deleted
- 5. Name of tab where Outreach and Enrollments are located
- 6. Status for an Assignment that has been accepted by the Provider
- 8. Person responsible to create new users in the MAPP HHTS
- 11. Assessment that uses clinical/functional questions to determine billing tier with Service Date 10/1/2015 and beyond
- 12. The tab where Work Queues are located
- 13. The My \_\_\_\_\_ tab is used search for members with Outreach/Enrollments

#### Down

- 1. The Manage Members tab allows users to accept members in \_\_\_\_\_
- 2. Refers to the method used to navigate to a specific members HHP Page
- 3. Main screen where quick links to functions are located
- 4. Item needed to create a Referral
- 7. Used when pasting multiple CINs in a Member CIN Search
- 9. Status for an Assignment awaiting acceptance by the Provider
- 10. Filter option that allows you to view FFS members when searching

Across 3. Worker 4. Canceled 5. Segments 6. Active 8. Gatekeeper 11. HML 12. Inbox 13. Members Down 1. Bulk 2. Individual 3. Workspace 4. CIN 7. Delimiter 9. Pending 10. None